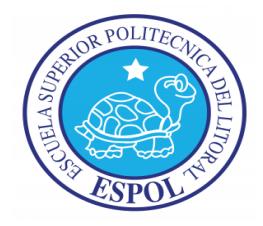

## **ESCUELA SUPERIOR POLITÉCNICA DEL LITORAL**

**Facultad de Ingeniería en Electricidad y Computación Maestría en Automatización y Control**

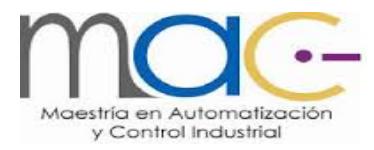

" Automatización y Control Operacional de la Planta de Tratamiento de Aguas Residuales de una productora cartonera"

## **INFORME PROFESIONAL**

Exámen Complexivo, Componente Práctico

Previo la obtención del Título de:

## **MAGÍSTER EN AUTOMATIZACIÓN Y CONTROL INDUSTRIAL**

Presentado por:

Freddy Fernando Oviedo Moreno

GUAYAQUIL – ECUADOR

Año: 2016

### **AGRADECIMIENTO**

A Dios por su infinito amor, misericordia y por haberme dado la vida.

A mis padres por su abnegación, amor y sacrificios que han hecho a lo largo de su vida.

A mi hermano por su amor y apoyo incondicional.

A Konny por su cariño, ayuda incondicional y compañía.

A Franklin por su amistad incondicional.

Al personal docente y administrativo de la MACI, de manera especial al Ing. Carlos Villafuerte.

## **DEDICATORIA**

A mis padres

A mi hermano Víctor

A Konny

A mis familiares y amigos

## **TRIBUNAL DE SUSTENTACIÓN**

Ph.D. Sixto García Subdecano Subrrogante PRESIDENTE

Ph.D. Wilton Agila VOCAL

M.Sc. Dennys Cortez . VOCAL

## **DECLARACIÓN EXPRESA**

"La responsabilidad del contenido desarrollado en el presente Trabajo Final de Graduación me corresponde exclusivamente; y el patrimonio intelectual del mismo a la ESCUELA SUPERIOR POLITÉCNICA DEL LITORAL"

(Reglamento de Graduación de la ESPOL)

Freddy Fernando Oviedo Moreno

### **RESUMEN**

El crecimiento de una empresa incorpora cambios estructurales tanto en incrementos de tamaño como de tecnología con diferente intensidad de inversión, es así como se refleja actualmente este tema en una productora cartonera, la misma que tiene como naturaleza de negocio el diseño, la producción y comercialización de papel y cartón corrugado. El aumento de manufactura consecuentemente promueve la necesidad de optimizar el manejo operacional de la Planta de Tratamiento de Aguas Residuales existente, la cual debe tener la Normativa Ambiental vigente en consideración.

La producción actual del cartón corrugado se basa en materia prima cien por ciento reciclada, por lo que directamente hace que crezca el volúmen de agua utilizada en todo el proceso de producción, situación que convierte en urgente el requerimiento de que las operaciones de la planta de tratamiento sean controladas bajo un sistema de automatización para eliminar tiempos improductivos y minimizar recursos necesarios.

El propósito del presente proyecto es la automatización y control operacional en la planta de tratamiento de aguas residuales de una productora cartonera con el fin de lograr una mejor operatividad debiendo regirse al Texto Unificado de la Legislación Secundaria del Ministerio de Ambiente, Tabla 12, Libro VI, Límites de descarga a un cuerpo de agua dulce.

Con la implementación de herramientas como Codesys, Controlador Fieldbus Programable y SCADA se logra la automatización total de la planta alcanzando una eficiencia óptima en cuanto a la calidad del efluente y una reducción de 70.8 por ciento del tiempo utilizado para cada proceso del tratamiento.

## ÍNDICE GENERAL

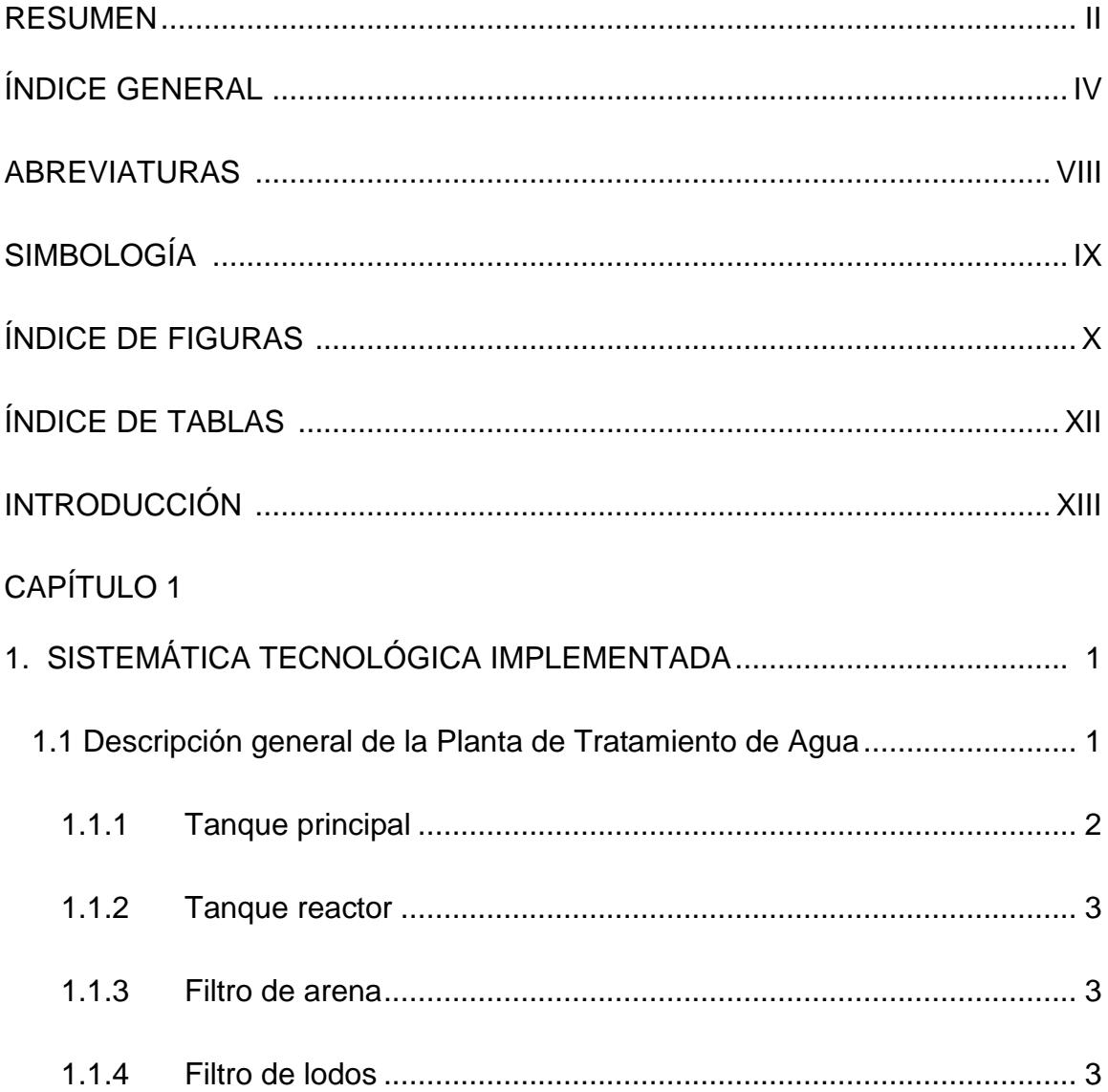

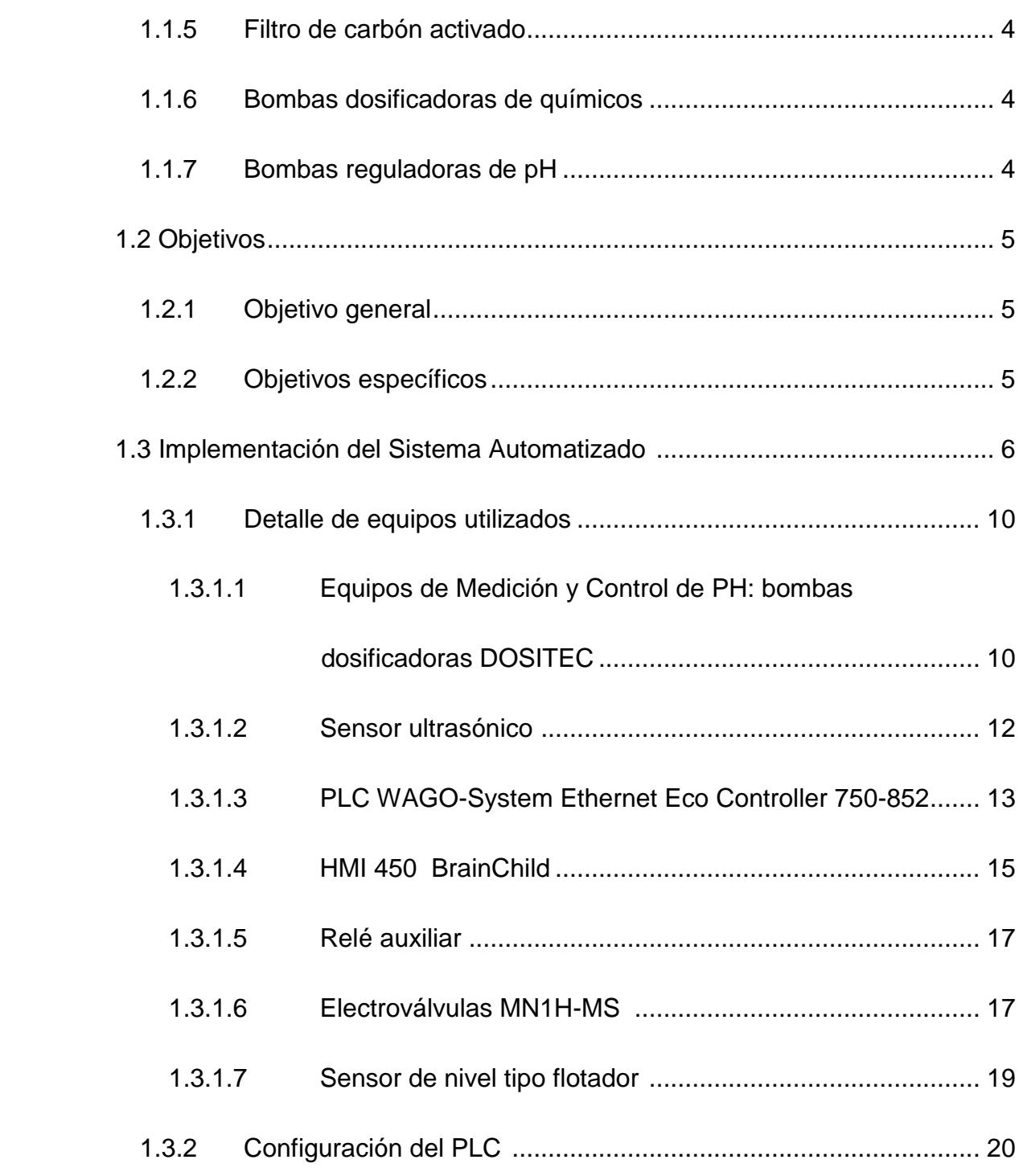

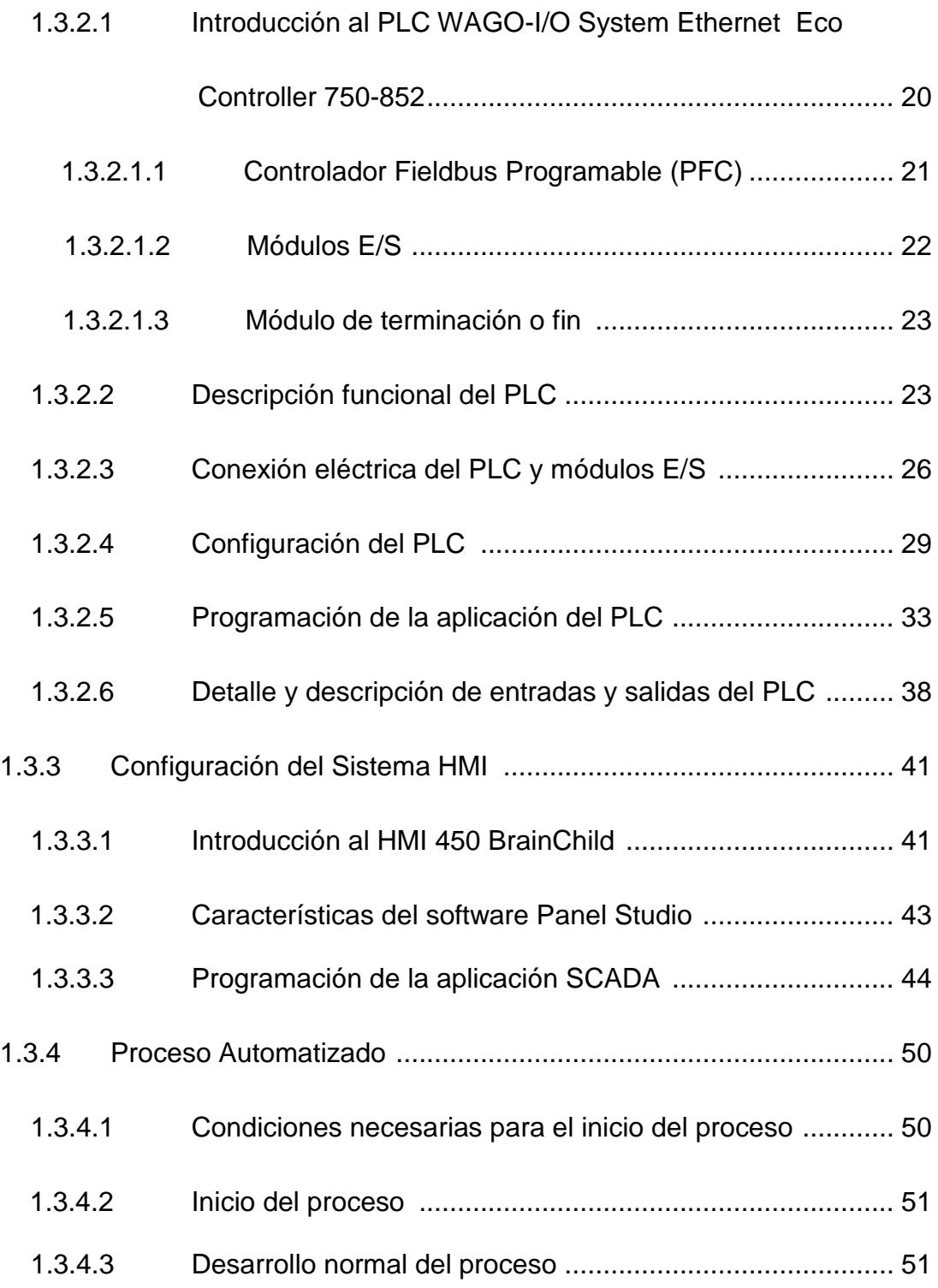

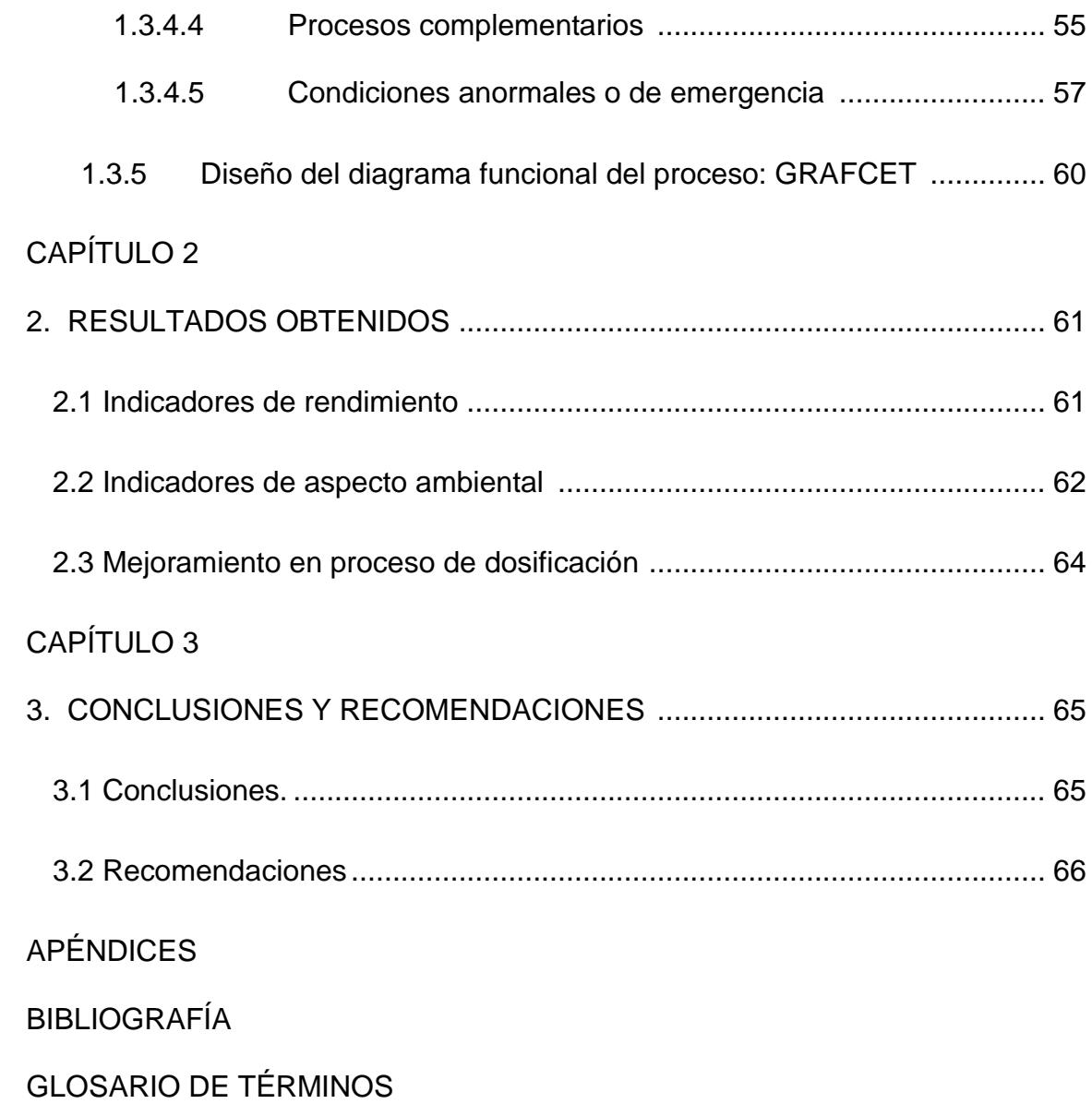

## **ABREVIATURAS**

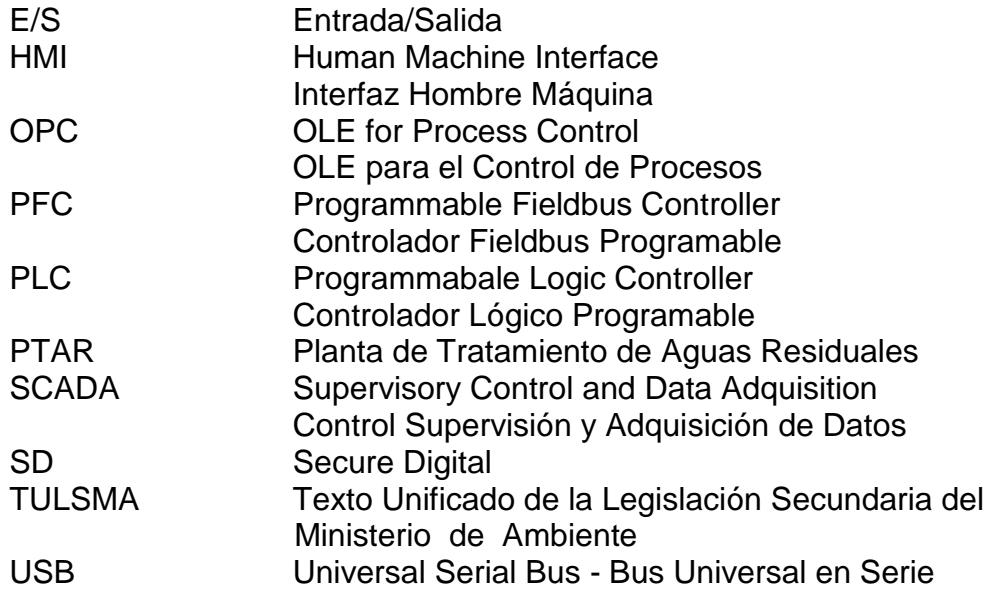

## **SIMBOLOGÍA**

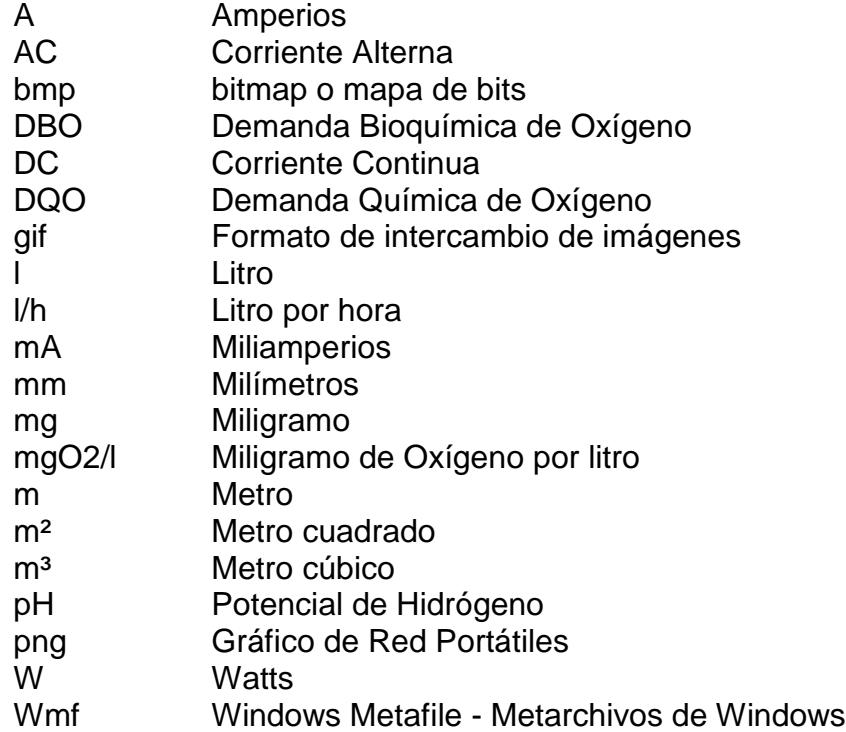

## **ÍNDICE DE FIGURAS**

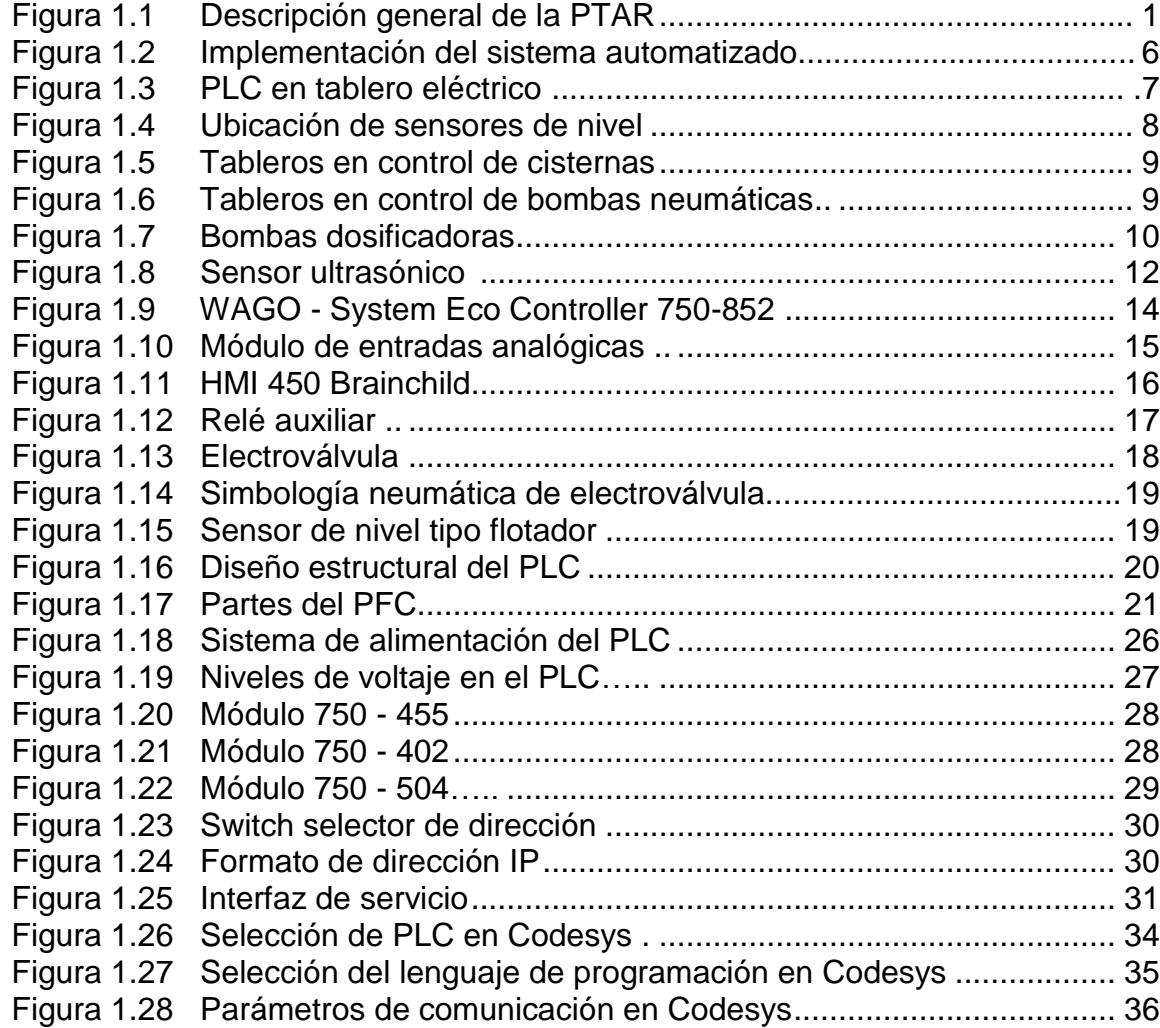

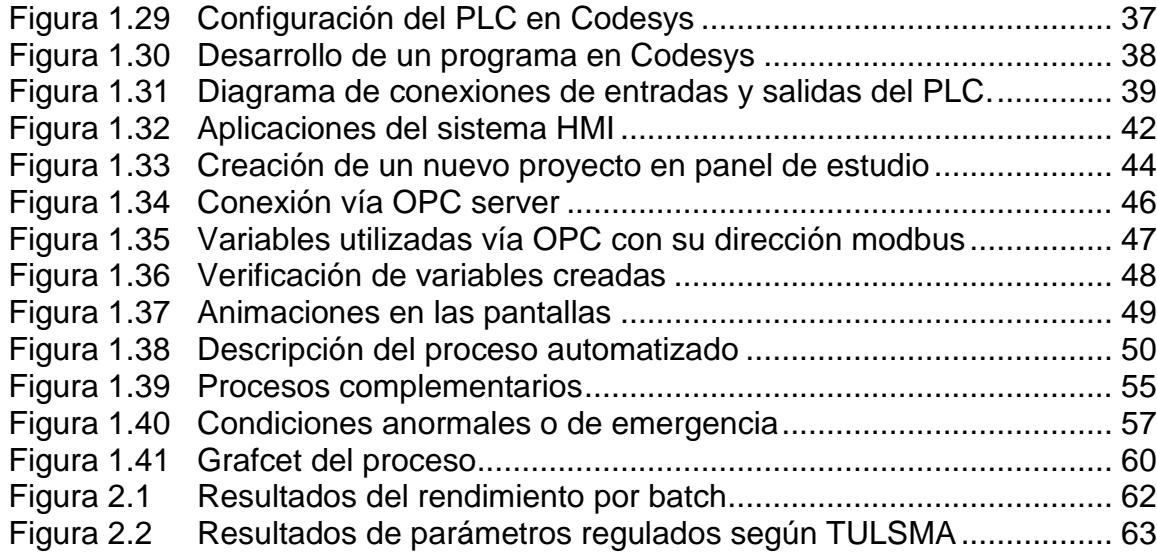

## **ÍNDICE DE TABLAS**

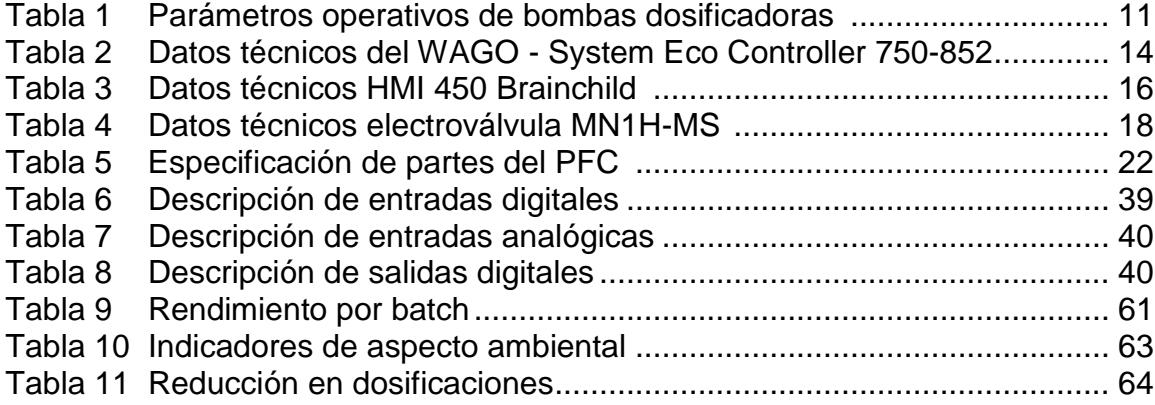

### **INTRODUCCIÓN**

El aumento de manufactura en una productora cartonera que actualmente produce cartón corrugado en base a material reciclado ha dado lugar a la necesidad de optimizar el manejo operacional de su Planta de Tratamiento de Aguas Residuales bajo un sistema de control automatizado.

El diseño e implementación del sistema de control se realizó en un lapso aproximado de 3 meses teniendo en cuenta teniendo en cuenta principalmente la normativa ambiental establecida en el Texto Unificado de la Legislación Secundaria del Ministerio de Ambiente, Tabla 12, Libro VI, Límites de descarga a un cuerpo de agua dulce. Se realizó gran variedad de pruebas basados en los distintos métodos de dosificación hasta alcanzar el sistema automatizado que proyecte un resultado mayormente óptimo.

En el capítulo 1 luego de realizar una descripción general de la planta, se analiza los diferentes equipos y la tecnología utilizada en la implementación del sistema automatizado. Se realizó la integración de varias tecnologías como son sensores ultrasónicos y de nivel tipo flotador, electroválvulas, PLC WAGO-I/O SYSTEM ETHERNET ECO CONTROLLER 750-852 programado a través del software CodeSys, HMI 450 BrainChild programada a través del software Panel Studio, comunicación MODBUS a través del OPC SERVER.

En el capítulo 2 se analiza los resultados obtenidos a través de gráficas estadísticas en las que se comparan valores obtenidos antes de la automatización con aquellos que se lograron después de la misma en cuanto a indicadores de aspecto ambiental, rendimiento y mejoramiento en procesos de dosificación. Se cumple con los objetivos establecidos como la optimización de tiempo en el proceso de tratamiento de cada batch, y mejores resultados en cuanto a los parámetros ambientales basados en la característica química del agua tratada.

Finalmente se presentan como anexos el programa cargado en el PLC, el direccionamiento MODBUS para la comunicación entre los equipos, las pantallas realizadas en el sistema SCADA y la tabla correspondiente a la normativa ambiental en cuanto a la descarga en agua dulce.

# **CAPÍTULO 1**

## **1. SISTEMÁTICA TECNOLÓGICA IMPLEMENTADA**

### **1.1 Descripción General de la Planta de Tratamiento de Agua (PTAR)**

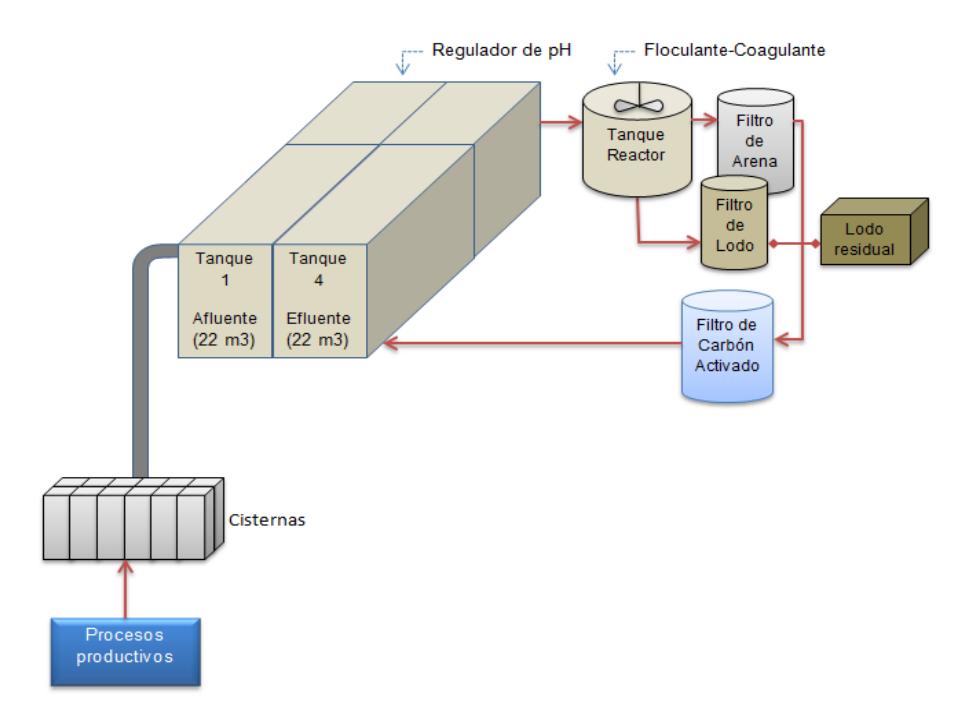

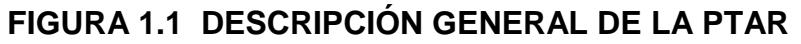

#### **1.1.1 Tanque principal**

El tanque principal con una capacidad total de 88 m<sup>3</sup> está dividido en tres compartimentos:

Tanque 1, con una capacidad de 22 m<sup>3</sup>, a este compartimento llega el agua de todas las cisternas que almacenan las aguas residuales de los diferentes procesos industriales.

Tanque 2-3, los tanques 2 y 3 están comunicados formando una capacidad de 44 m<sup>3</sup>. Se llena por el rebose del tanque 1 permitiendo que los sólidos de mayor tamaño se queden en el primer tanque. Ha sido condicionado para que siempre tenga al menos 7 m<sup>3</sup> de agua a fin de que trabaje el sistema de aireación. Puede almacenar 4 batch de proceso de  $7.5 \text{ m}^3$  cada uno y finalmente un espacio de seguridad de  $7 \text{ m}^3$  de manera que al alcanzarlo el sistema manda una señal a las bombas de todas las cisternas para que no envíen agua a la PTAR y de esa manera se garantiza evitar un eventual desbordamiento de este tanque.

Tanque 4, con una capacidad de 22 m<sup>3</sup>, este tanque recibe el agua ya tratada que se encontraba en el tanque 2-3 y que pasó por todo el proceso dentro de la PTAR. Este tanque por rebose descarga el efluente.

#### **1.1.2 Tanque reactor**

Tiene una capacidad de  $7.5 \text{ m}^3$ , se llena por medio de una bomba neumática instalada en el tanque 2-3 en un tiempo aproximado de 26 minutos.

En su parte superior dispone de un agitador mecánico que trabaja durante todo el tiempo de llenado, luego se apaga para eliminar las espumas y finalmente se enciende nuevamente durante la dosificación de químicos.

#### **1.1.3 Filtro de arena**

Una bomba neumática desaloja el agua clarificada después del proceso químico y lo hace pasar a través de él para la reducción de solidos suspendidos.

#### **1.1.4 Filtro de lodos**

Una cuba es llenada por una bomba neumática con el lodo asentado en el tanque reactor luego del proceso químico y dentro de esta cuba se encuentra un tambor con una capa de tierra microfiltrante sostenida por el vacío generado por una bomba para retirar el agua y desechar los sólidos deshidratados por medio de una cuchilla.

#### **1.1.5 Filtro de carbón activado**

Tanto el agua que ha pasado por el filtro de arena como la que pasó por el filtro de lodos, ingresan a un filtro de carbón activado que mejora las propiedades de color y olor del agua tratada, para finalmente ingresar al tanque 4.

#### **1.1.6 Bombas dosificadoras de químicos**

Bombas neumáticas que se encuentran seteadas a 3.5 bar de presión a fin de entregar una cantidad constante de floculante y coagulante en cada uno de los batch tratados.

#### **1.1.7 Bombas reguladoras de pH**

Seteadas a un valor de 7 con una histéresis de 0.4 son las encargadas de inyectar sosa caústica para elevar el pH, o ácido nítrico si se requiere bajarlo, garantizando que el agua que ingresa a cada batch del proceso siempre esté dentro del mismo rango de pH lo que sirve para estandarizar y optimizar el uso de coagulante y floculante.

#### **1.2 OBJETIVOS**

#### **1.2.1 Objetivo General**

Automatizar y controlar las operaciones en una planta de tratamiento de aguas residuales para la estandarización de procesos minimizando recursos utilizados y eliminando tiempos improductivos.

#### **1.2.2 Objetivos Específicos**

- Utilizar instrumentación industrial, tableros y equipos especializados para el control y monitoreo de las diferentes operaciones.
- Implementar un sistema SCADA para la realimentación de datos y supervisión del proceso en todo momento.
- Optimizar la dosificación de químicos para facilitar la reducción de niveles en los parámetros regulados por la normativa ambiental TULSMA respecto a efluentes, Tabla 12, Libro VI, Límites de descarga a un cuerpo de agua dulce.

 Implementar un sistema manual para su utilización como respaldo al sistema automático.

#### **1.3 IMPLEMENTACIÓN DEL SISTEMA AUTOMATIZADO**

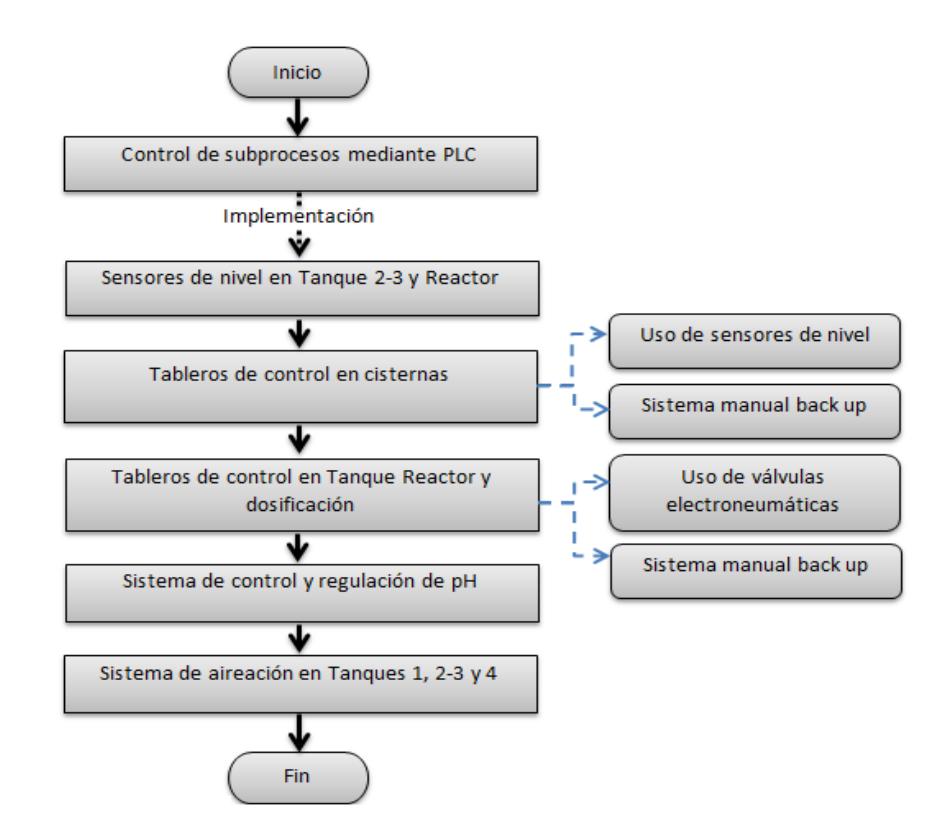

**FIGURA 1.2 IMPLEMENTACIÓN DEL** 

#### **SISTEMA AUTOMATIZADO**

Al implementar el sistema de automatización se busca mejorar la eficiencia de la planta (1), así como la optimización de los tiempos de duración de los diferentes procesos. Ante este requerimiento, se estructuró el proceso en ciclo estandarizado, ejecutando las siguientes acciones:

1) Encendido y apagado de las bombas destinadas para el flujo de agua en cada subproceso por medio de un Controlador Lógico Programable (PLC).

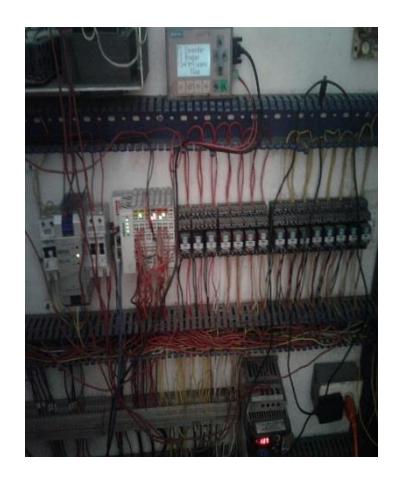

**FIGURA 1.3 PLC EN TABLERO ELÈCTRICO**

2) Implementación de sensores de nivel para el control de llenado y vaciado del tanque 2-3 (en el que se almacena el agua residual proveniente de las distintas cisternas distribuidas a lo largo de la planta) y el tanque reactor. Con esto se logra obtener tiempos óptimos y se evita cualquier contaminación por derrame.

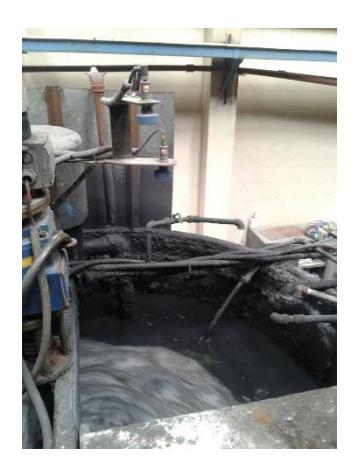

**FIGURA 1.4 UBICACIÓN DE SENSORES DE NIVEL**

3) Implementación de tableros de control en las cisternas donde se recoge el agua proveniente de los distintos procesos que se llevan a cabo en las instalaciones de la empresa. Cada tablero consta de un sensor de nivel que automatiza el desalojo del agua de la cisterna hacia la planta, una válvula de seguridad que se cierra en el caso de que la PTAR no tenga suficiente capacidad para recibir más agua y de esta manera evitar un eventual rebose en la misma, y un sistema paralelo para accionar manualmente la bomba en caso de falla del sistema automático.

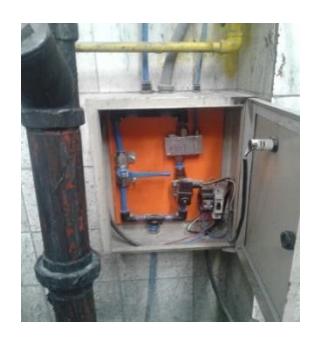

**FIGURA 1.5 TABLEROS DE CONTROL CISTERNAS**

4) Implementación de tableros de control para automatizar las bombas de llenado y desalojo del tanque reactor de la PTAR y las bombas dosificadoras de químicos (coagulante y floculante). Cada tablero constan de válvulas electroneumáticas que controlaran los distintos procesos de manera automática. Adicionalmente cuenta con un sistema paralelo que permite en cualquier momento pasar de modo automático a modo manual.

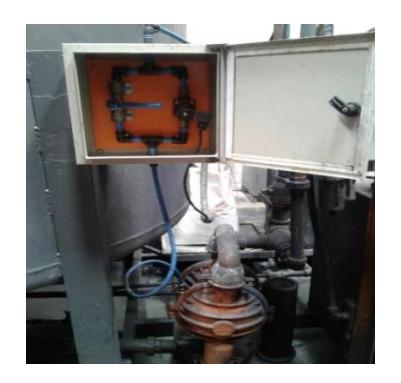

**FIGURA 1.6 TABLEROS DE CONTROL BOMBAS NEUMÁTICAS**

- 5) Implementación de un sistema de control y regulación automático de pH instalado en el tanque 1, el cual al sensar que el agua tratada es muy ácida o muy básica, actuará de manera tal que lleve el nivel de pH alrededor del punto óptimo seteado que es 7.
- 6) Instalación de sistema de aireación para los tanques 1, 2-3 y 4 con el fin de mejorar la demanda química de oxígeno antes y después del proceso.

#### **1.3.1 Detalle de equipos utilizados**

## **1.3.1.1 Equipos de Medición y Control de pH: bombas dosificadoras DOSITEC**

Bombas electromagnéticas de membrana de alto rendimiento y precisión para la dosificación de productos líquidos.

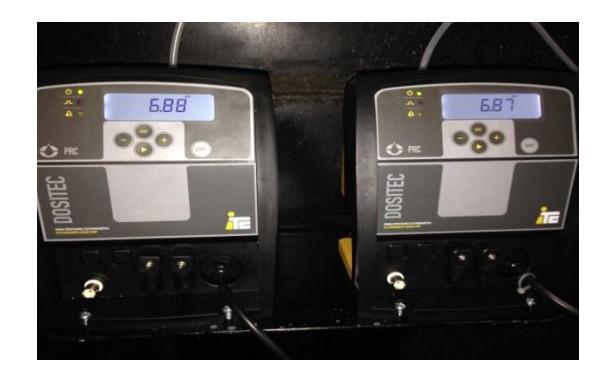

**FIGURA 1.7 BOMBAS DOSIFICADORAS**

Son fabricadas con materiales resistentes a la mayoría de productos líquidos empleados en procesos donde se deba dosificar un producto a una red hidráulica como industria alimentaria, textil, química, tratamiento de aguas, etc. Diseñadas para caudales de 0-20 l/h y presiones hasta 10 bar, alimentación eléctrica de 110 V AC 50 60 Hz monofásica, protección IP 65 con temperatura de trabajo: 5 – 40°C. Además posee las siguientes características:

#### PARÁMETROS POR DEFECTO

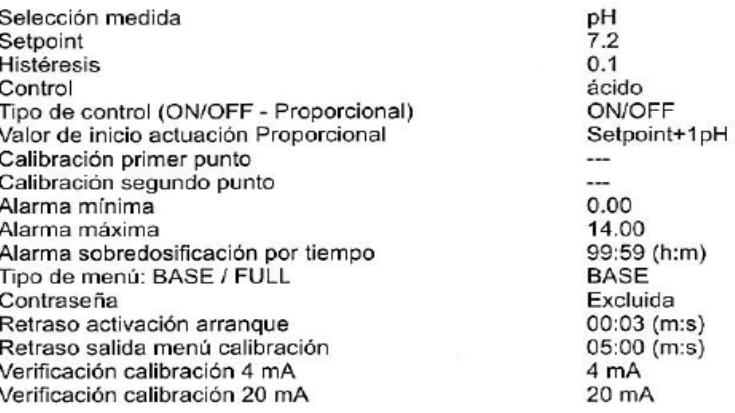

#### CARACTERÍSTICAS ESPECÍFICAS

Temperatura de funcionamiento Corriente máxima en contactos salida relé

Salida analógica Lectura pH Lectura ORP (mV)  $0-40$ °C 6A (carga resistiva) 1A (carga inductiva) 4-20mA (dinámica 0-500Ohm)  $0-14(0.01 \text{ pH})$  $-1000 - +1400 (+/-1 mV)$ 

#### **TABLA 1. PARÁMETROS OPERATIVOS DE**

#### **BOMBAS DOSIFICADORAS**

#### **1.3.1.2 Sensor ultrasónico**

Usados para el monitoreo y control del nivel del agua almacenada en los diferentes tanques.

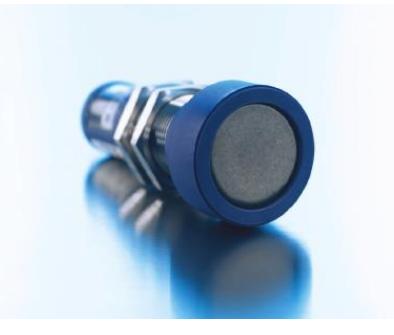

**FIGURA 1.8 SENSOR ULTRASÓNICO**

Presenta las siguientes características de operación:

- Display digital con entrega directa de valores de medición en mm/cm o %.
- Ajuste numérico del sensor por medio del display digital, permite una completa preconfiguración del sensor.
- Sincronización automática y funcionamiento multiplex para el funcionamiento simultáneo de hasta diez sensores en el espacio más reducido.
- Salida analógica 4–20 mA y 0–10 V con cambio automático de salida de corriente a salida de tensión y viceversa.
- 1 salida analógica y 2 salida de conmutación.
- 5 rangos de trabajo con un rango de medición de 30 mm a 8 m.
- Teach-in de microsonic por medio de los botones de presión T1 o T2.
- Resolución de 0,025 mm a 2,4 mm.
- Compensación de la temperatura.
- Tensión de trabajo 9–30 V.

### **1.3.1.3 PLC WAGO - SYSTEM ETHERNET ECO CONTROLLER 750-852**

Instalado en el tablero principal con la finalidad de controlar

todo el sistema automatizado instalado.

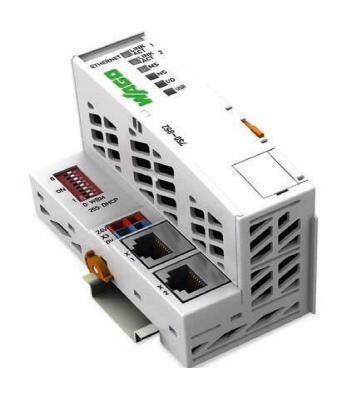

### **FIGURA 1.9 WAGO - SYSTEM**

### **ECO CONTROLLER 750-852**

Entre sus especificaciones técnicas tenemos:

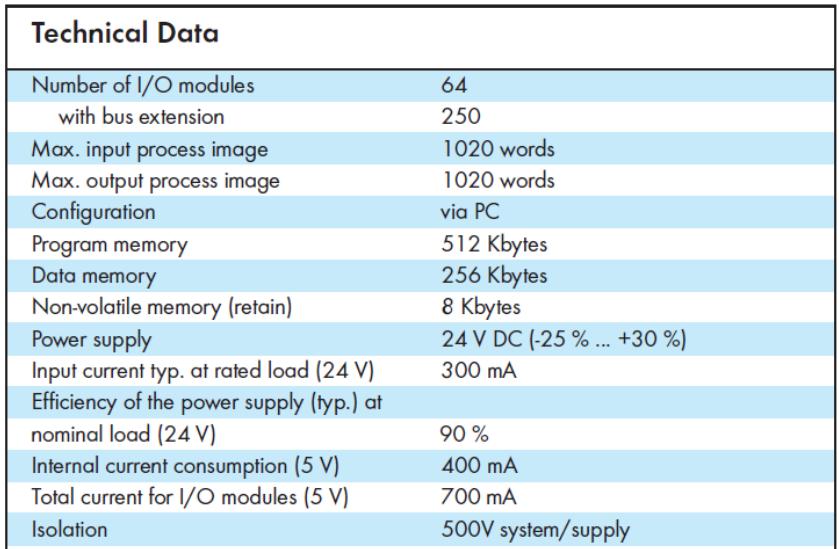

**TABLA 2. DATOS TÉCNICIOS DEL WAGO - SYSTEM**

**ECO CONTROLLER 750-852**

Por medio del puerto Ethernet se realizará una comunicación constante con una HMI. Para su íntegro funcionamiento deberán ser agregados módulos de entrada digital y analógica (4-20 mA) para monitorear en todo momento el valor o estado de las variables más importantes del proceso así como módulos de salida digital para el accionamiento de las distintas bombas y motores.

> 4 Al 4-20 mA, Single-Ended 750-455(/xxx-xxx)

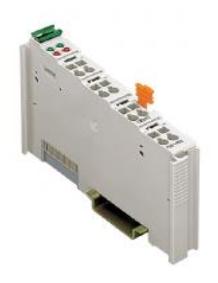

#### **FIGURA 1.10 MÓDULO DE ENTRADAS ANALÓGICAS**

#### **1.3.1.4 HMI 450 BrainChild**

Permitirá al operador en todo momento tener control y seguimiento de los distintos procesos involucrados en el tratamiento del agua residual a través de la aplicación SCADA instalada.

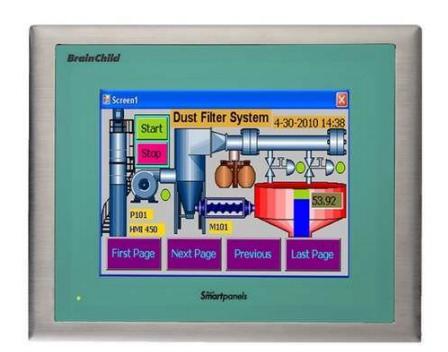

### **FIGURA 1.11 HMI 450 BRAINCHILD**

### Entre sus especificaciones técnicas tenemos:

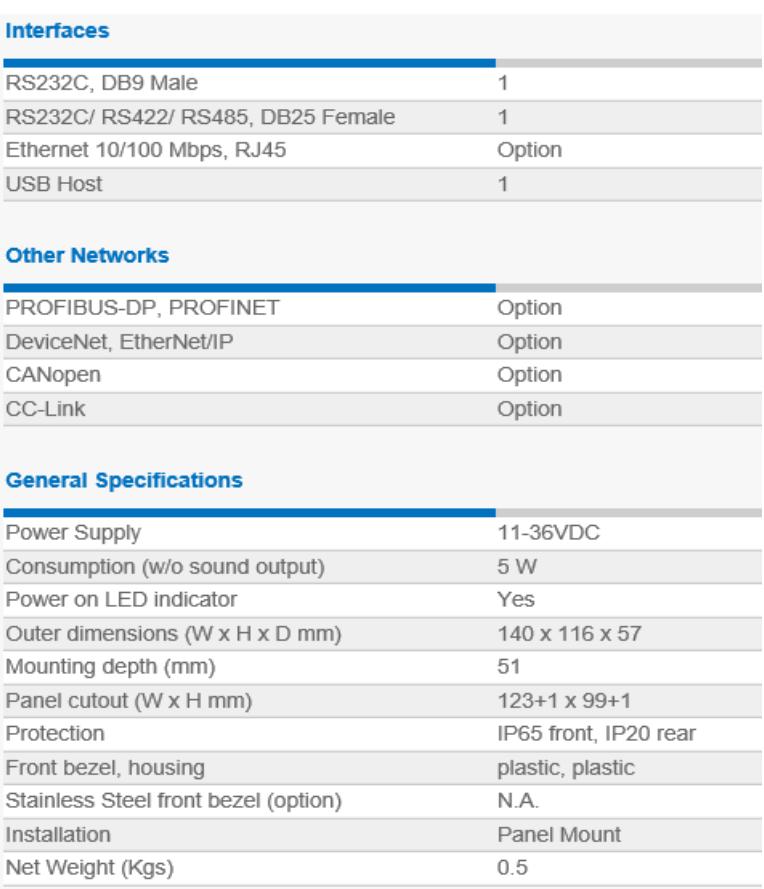

### **TABLA 3. DATOS TÉCNICOS HMI 450 BRAINCHILD**

Utilizados para poder lograr la compatibilidad entre los dos voltajes de operación: 120 VAC para el accionamiento de electroválvulas que controlan el encendido de bombas y motores y 24 VDC para las señales que van al módulo de entrada digital así como a los sensores.

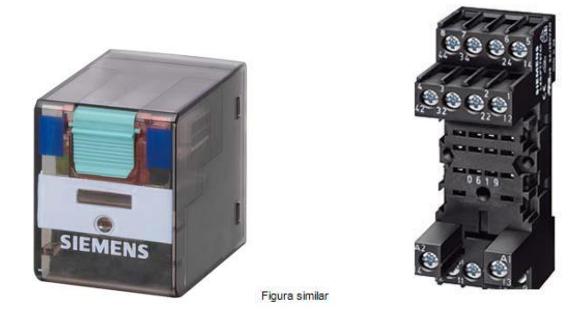

**FIGURA 1.12 RELÉ AUXILIAR**

### **1.3.1.6 Electroválvulas MN1H-MS**

Válvulas monoestables operadas a través de bobinas energizadas a 120 V AC con función de válvula 2/2 vías que controlan el encendido automático de las bombas neumáticas distribuidas a lo largo del proceso. Su alimentación eléctrica proviene de los relés conectados a las salidas del PLC.

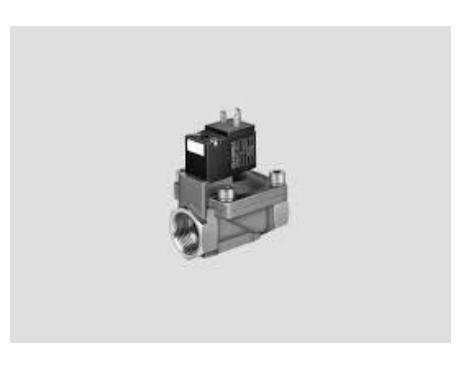

### **FIGURA 1.13 ELECTROVÁLVULA**

A continuación se detallan las especificaciones técnicas y su

simbología:

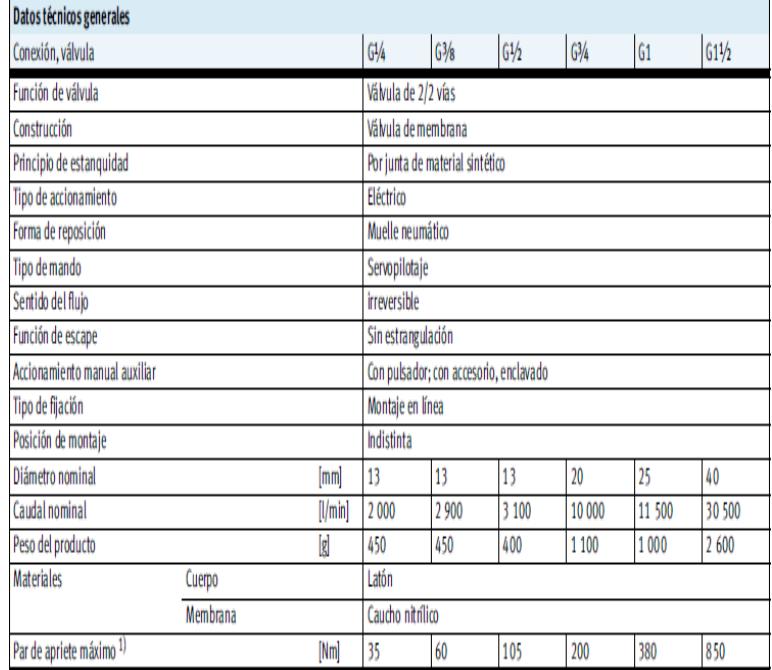

### **TABLA 4. DATOS TÉCNICOS**

### **ELECTROVÁLVULA MN1H-MS**
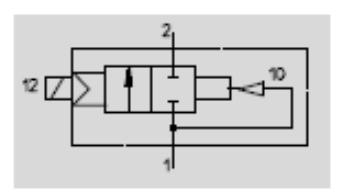

**FIGURA 1.14 SIMBOLOGÍA NEUMÁTICA DE ELECTROVÁLVULA**

### **1.3.1.7 Sensor de nivel tipo flotador**

 Ubicados en las cisternas distribuidas en toda la planta y donde llega el agua residual de los diferentes procesos que se encuentran en las cercanías de las mismas. Su finalidad es la de controlar el accionamiento de las bombas que llevan el agua residual hacia el tanque 1 (compartimento #1 del tanque principal) siempre que exista la capacidad para la recepción del agua.

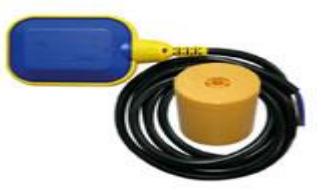

**FIGURA 1.15 SENSOR DE NIVEL TIPO FLOTADOR**

Un interruptor integrado que detecta el movimiento de ladeo, al flotar arriba y abajo sobre la superficie del líquido activa la conmutación.

### **1.3.2 Configuración del PLC**

# **1.3.2.1 Introducción al PLC WAGO-I/O SYSTEM ETHERNET ECO CONTROLLER 750-852**

WAGO-I/O-SYSTEM 750 es un sistema modular fieldbus con E/S independientes (4). Todo nodo fieldbus se forma de tres partes: el controlador fieldbus programable, luego se localizan los módulos de E/S, y finalmente el módulo de terminación o fin.

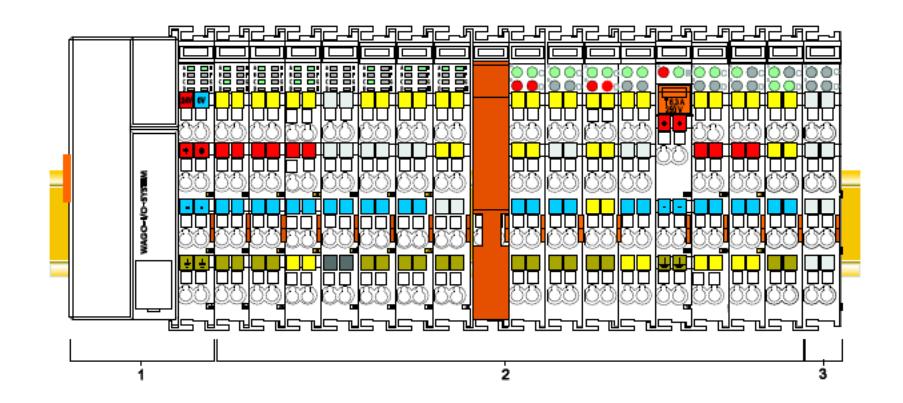

**FIGURA 1.16 DISEÑO ESTRUCTURAL DEL PLC**

### **1.3.2.1.1 Controlador Fieldbus Programable (PFC)**

El PFC forma el vínculo entre los módulos de entrada/salida y los dispositivos de campo ya que todas las funciones de control de entrada/salida se llevan a cabo desde él asegurando en todo momento el correcto funcionamiento del proceso.

Está formado por las siguientes partes:

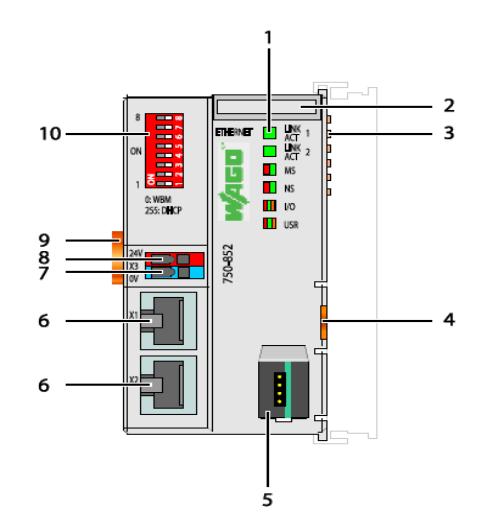

**FIGURA 1.17 PARTES DEL PFC**

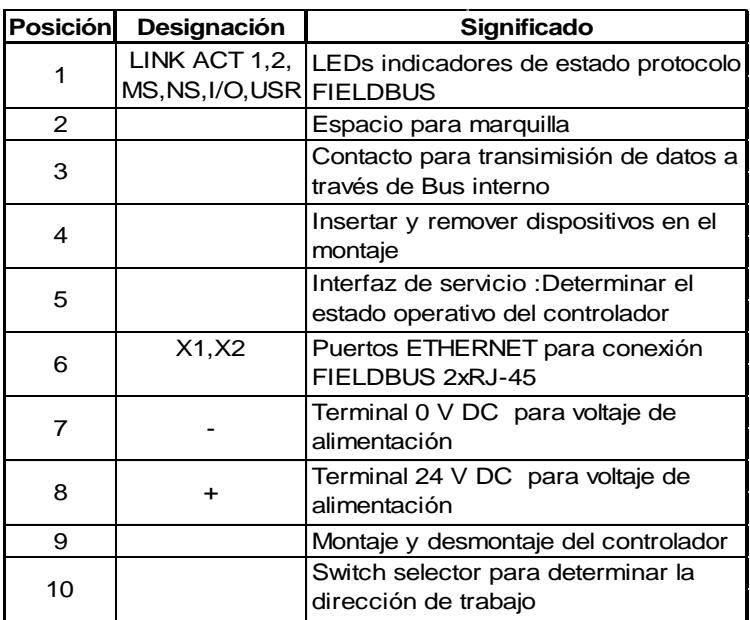

# **TABLA 5. ESPECIFICACIÓN DE PARTES**

### **DEL PFC**

Como se puede ver requiere de una fuente de alimentación externa de 24 V DC y para realizar la comunicación bien sea con un ordenador o una pantalla HMI utiliza los 2 conectores RJ-45 con cable par trenzado categoría 5 en una longitud máxima de 100 m.

## **1.3.2.1.2 Módulos E/S**

Módulos E/S para las diversas entradas-salidas análogas o digitales así como para funciones

especiales pueden ser conectados al PFC. La comunicación entre los diversos módulos y el controlador es llevada a cabo a través de un bus interno.

#### **1.3.2.1.3 Módulo de terminación o fin**

El módulo de terminación o fin es necesario para el correcto funcionamiento del fieldbus. Como su nombre lo indica siempre se coloca al final de los Módulos E/S y no realiza ninguna función específica más que la terminación del fieldbus.

### **1.3.2.2 Descripción funcional del PLC**

El PFC 750-852 combina la funcionalidad de un acoplador de bus de campo basados en Ethernet con la funcionalidad de un PLC.

Este controlador puede utilizarse para aplicaciones en máquinas, procesos industriales y tecnologías de la construcción.

Las dos interfaces Ethernet y el interruptor integrado hacen posible el cableado del bus de campo en la topología de línea.

De acuerdo con la programación IEC 61131-3, el procesamiento de datos se produce en el PFC. Aquí todas las señales de entrada procedentes de los sensores se combinan. Después de conectar el controlador, se determina qué módulos E / S están en el nodo y crea una imagen local del proceso de éstos. Los datos analógicos y de los módulos de especialidad se envían a través de palabras y/o bytes; mientras que los datos digitales se agrupan bit por bit.

La imagen del proceso se divide en dos zonas de datos que contienen los datos recibidos y los datos que deben enviarse. Los datos de los módulos analógicos se asignan en primer lugar en la imagen del proceso y los módulos se asignan en el orden de su posición física después del controlador.

Los bits de los módulos digitales se combinan en palabras y son asignados después de los analógicos en la imagen del proceso. Si al combinarlos, se obtienen más de 16 bits, el PFC crea automáticamente una nueva palabra.

Los resultados del proceso se pueden imprimir directamente sobre los sensores / actuadores o pueden ser transmitidos a través del bus de campo al controlador de orden superior.

El PFC tiene 512 KB de memoria de programa, memoria de datos de 256 KB y 8 KB de memoria remanente disponible para la programación IEC 61131-3. Se basa en una CPU de 32 bits con funciones multitarea, permitiendo que varios programas se ejecuten de forma casi simultánea.

Con el fin de enviar los datos de proceso a través de Ethernet, el controlador es compatible con una serie de protocolos de red.

WAGO-I/O-SYSTEM 750 requiere un sistema de energización a 24 V DC el cual servirá para alimentar todos los componentes internos del PFC, la interface fieldbus con los demás dispositivos así como el bus de comunicación con los Módulos E/S.

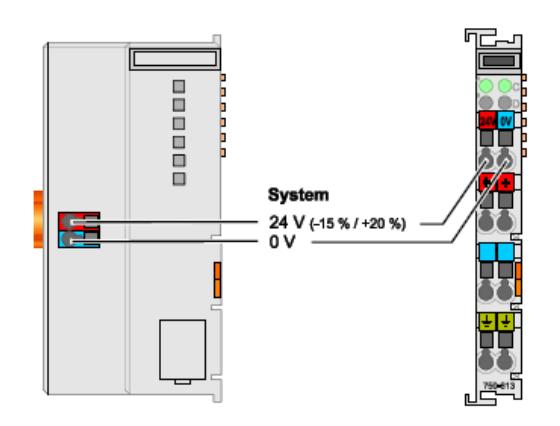

**FIGURA 1.18 SISTEMA DE ALIMENTACIÓN DEL PLC**

Se puede conectar más de 64 módulos de expansión, bien sea de E/S normales o de funciones especiales. Cada PFC tiene establecido una corriente máxima de alimentación a los módulos, de manera que si llegamos a la corriente máxima y se requiere conectar más módulos en el nodo se deberá agregar un sistema modular de alimentación interna (750-613) en la mitad del nodo.

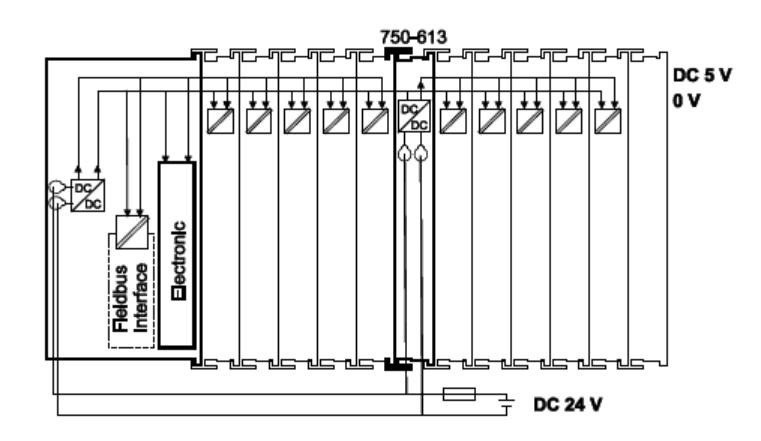

**FIGURA 1.19 NIVELES DE VOLTAJE EN EL PLC**

Sin embargo para el correcto funcionamiento de los Módulos E/S, es recomendable realizar una alimentación independiente al primer módulo de cada tipo de dato: digital o análogico y de cada nivel de voltaje de trabajo. Así por ejemplo si tenemos módulos digitales a 24 V DC, se deberán colocar éstos uno a continuación de otro y sólo se alimentará el primero, luego se deberán colocar los módulos análogicos y finalmente se colocarán los módulos que trabajen a otro nivel de voltaje alimentando así mismo sólo al primero.

En nuestro caso se utilizaron 3 tipos de módulos:

- Módulo de entradas análogicas 750-455:

4-Channel Analog Input Module, 4 ... 20 mA Single-ended (S.E.)

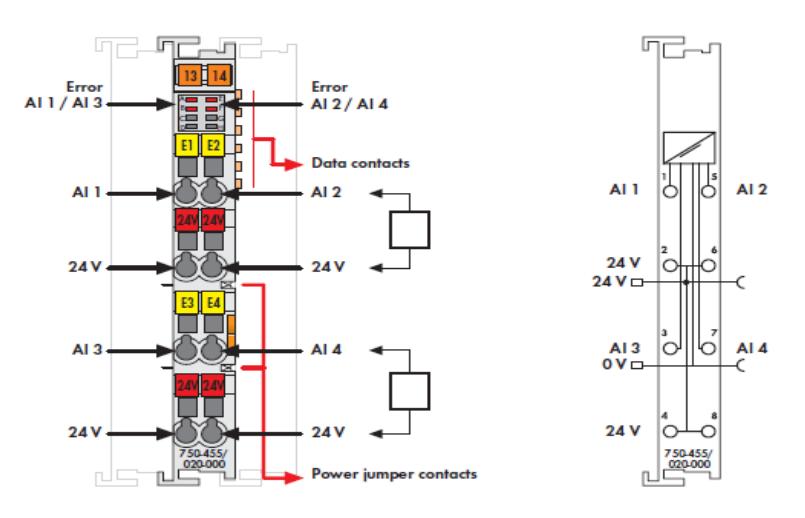

# **FIGURA 1.20 MÓDULO 750-455**

- Módulo de entradas digitales 750-402:

4-Channel Digital Input Module 24 V DC

2- to 3-conductor connection; high-side switching

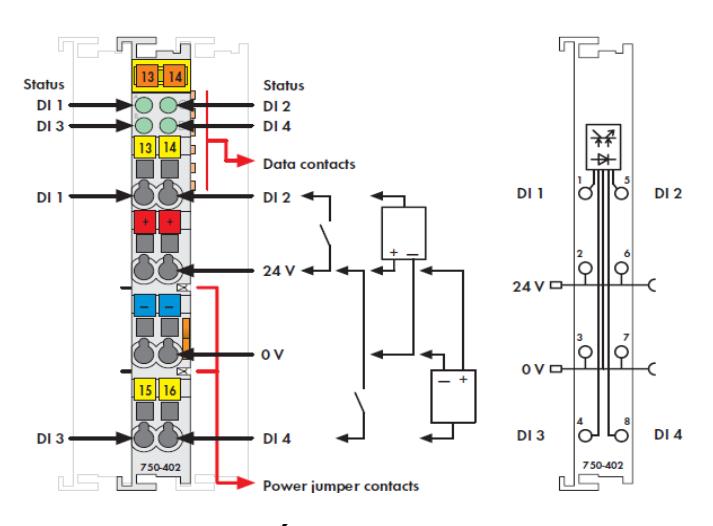

**FIGURA 1.21 MÓDULO 750-402** 

- Módulo de salidas digitales 750-504:

4-Channel Digital Output Module 24 V DC

Short-circuit protected; high-side switching

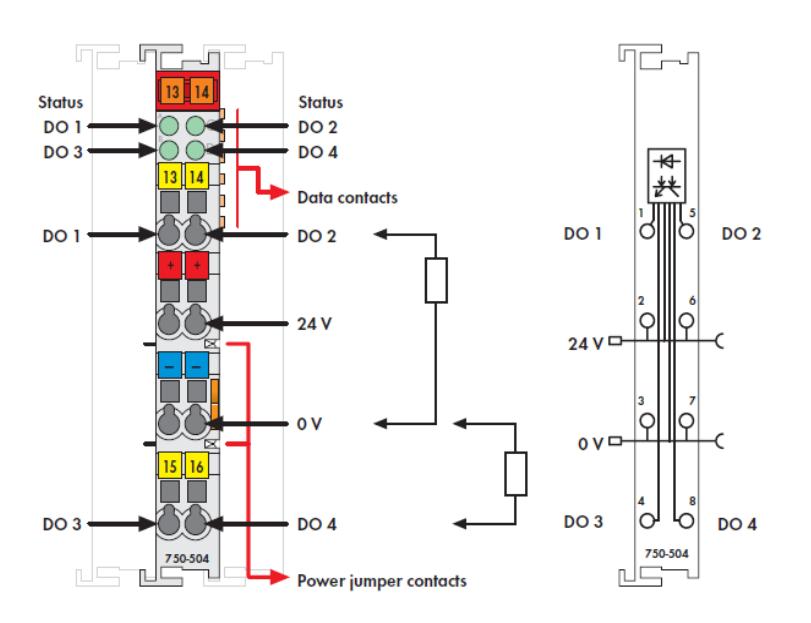

**FIGURA 1.22 MÓDULO 750-504**

# **1.3.2.4 Configuración del PLC**

En primer lugar se debe asignar al PLC una dirección IP a través del switch selector de dirección ubicado en la esquina delantera superior izquierda del PFC.

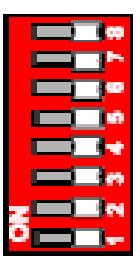

#### **FIGURA 1.23 SWITCH SELECTOR DE DIRECCIÓN**

El switch selector de dirección es un interruptor DIP de 8 polos que representan un valor comprendido entre 0 y 255 tal que el primer polo corresponde al bit menos significativo (2º) y el último corresponde al bit más significativo (2⁷), de manera que si queremos establecer el valor de 33 los polos 1 y 6 deben ser seteados:  $2^{\circ}$  (primer polo) +  $2^{\circ}$  (sexto polo) = 33.

La dirección IP está formado por la componente de red y por la componente del host:

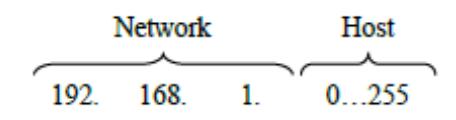

**FIGURA 1.24 FORMATO DE DIRECCIÓN IP**

El componente de red es constante, mientras que la componente del host es la que será seteada por el interruptor DIP.

Luego de establecer la dirección IP y una vez realizada la programación en el software correspondiente, se procede a cargar el programa desde la laptop donde se encuentra el software al Controlador Fieldbus a través del puerto Ethernet. Para ello se debe tener en cuenta el estado operativo del controlador a través del switch selector de modo de la Interfaz de servicio.

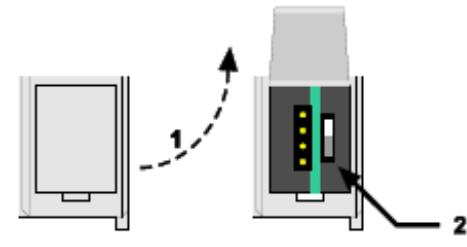

**FIGURA 1.25 INTERFAZ DE SERVICIO**

Para acceder al switch selector de modo se deberá levantar la tapa de la Interfaz de servicio ubicada en la esquina inferior derecha del PFC. A través de éste se determina el inicio, el paro o la carga de la aplicación correspondiente del PLC a través de 3 posiciones:

- Posición superior: Modo RUN. Se activa el procesamiento del programa y se inicia si existiese el proyecto de arranque.
- Posición media: Modo STOP. Se detiene el procesamiento del programa así como la aplicación.
- Posición inferior: No es relevante para el usuario ya que no realiza ninguna función.

Adicionalmente si se presiona el switch todas las salidas serán reseteadas, las variables serán seteadas al valor de 0 ó FALSE o a un valor inicial, y las variables de memoria no serán cambiadas.

Para poder cargar el programa, se debe colocar el switch en modo STOP y luego se procede a crear en el software el proyecto de arranque y a cargarlo en el PFC. Una vez que la carga sea exitosa se deberá colocar el swtich en modo RUN para el normal funcionamiento del sistema.

El modo de operación es cambiado internamente al final de cada ciclo del controlador.

### **1.3.2.5 Programación de la aplicación del PLC**

La aplicación a ejecutarse en el PLC se programó por medio del software CoDeSys.

Inicialmente se debe crear un nuevo archivo a través del menú File donde se deberá seleccionar el PLC con el que se va a trabajar y el lenguaje de programación a realizar que en nuestro caso fue LADDER.

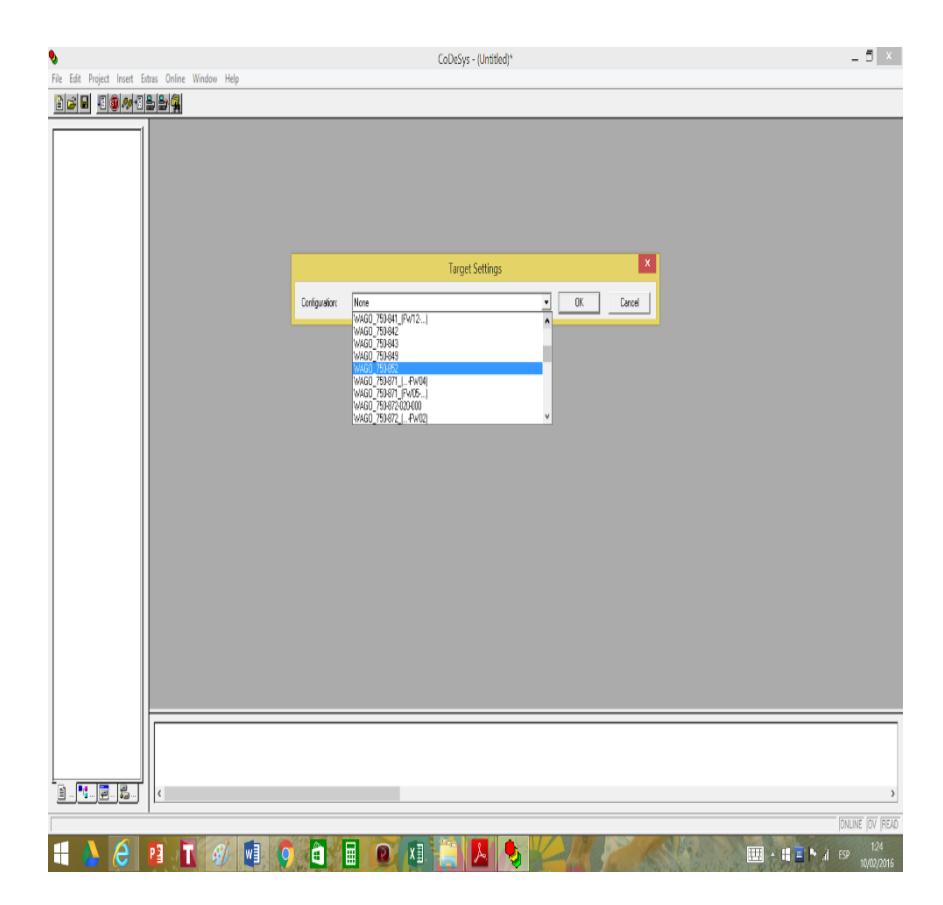

**FIGURA 1.26 SELECCIÓN DE PLC** 

**EN CODESYS**

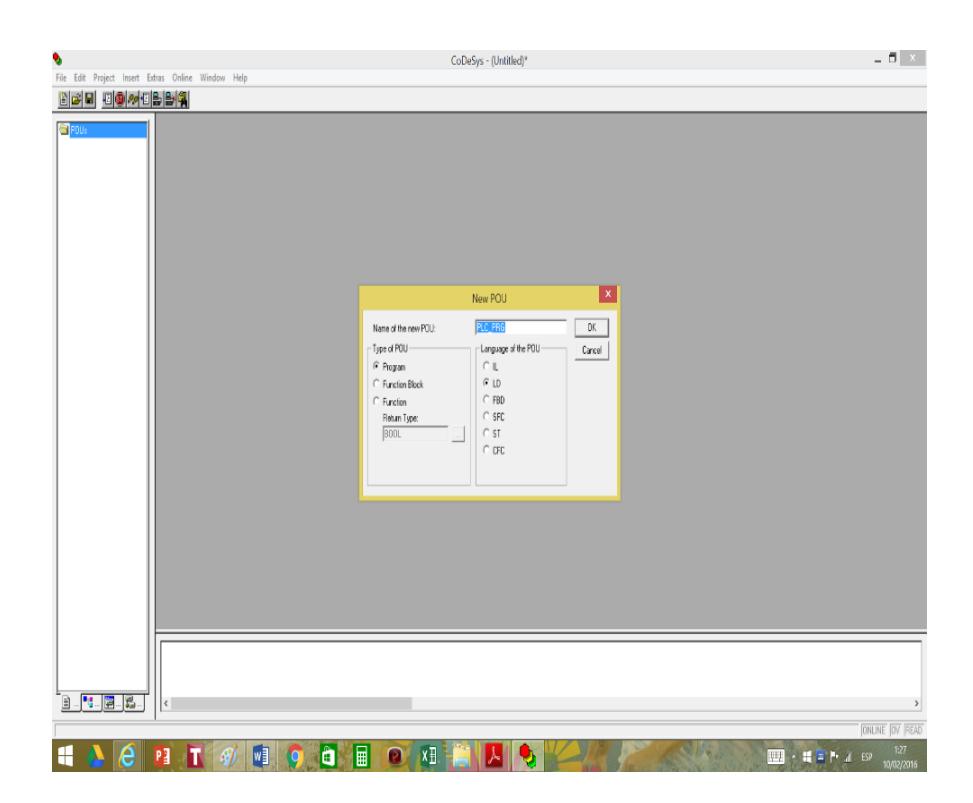

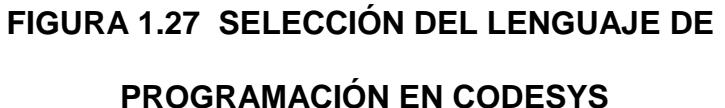

Luego se debe proceder a conectar el ordenador que contiene el software al PFC. Una vez conectado se estable los parámetros de comunicación donde se le indicará la dirección IP con la que trabajará el controlador y que deberá coincidir con la dirección física establecida por medio del switch selector de dirección.

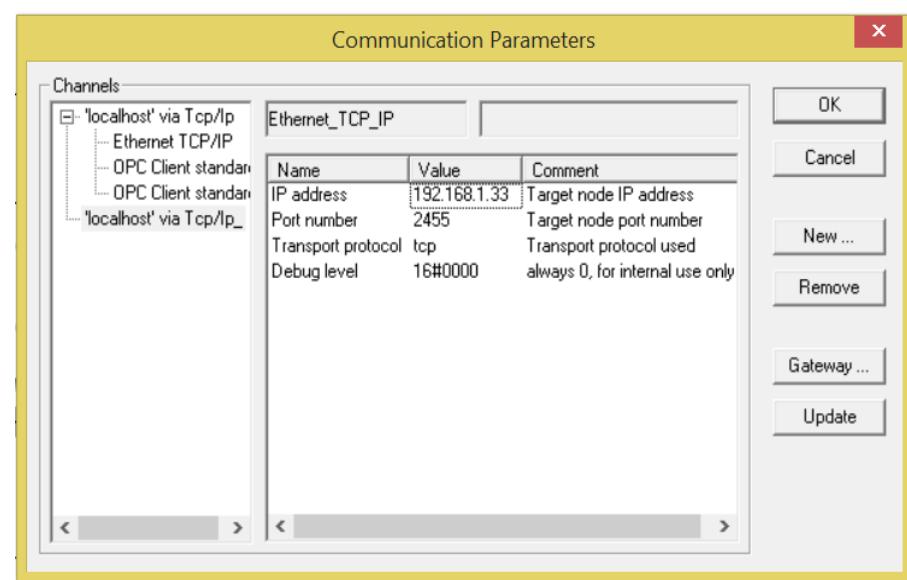

# **FIGURA 1.28 PARÁMETROS DE COMUNICACIÓN EN CODESYS**

Una vez definido los parámetros de la comunicación se establece la Configuración del PLC donde se definen los diferentes módulos de E/S que están conectados al Controlador Fieldbus.

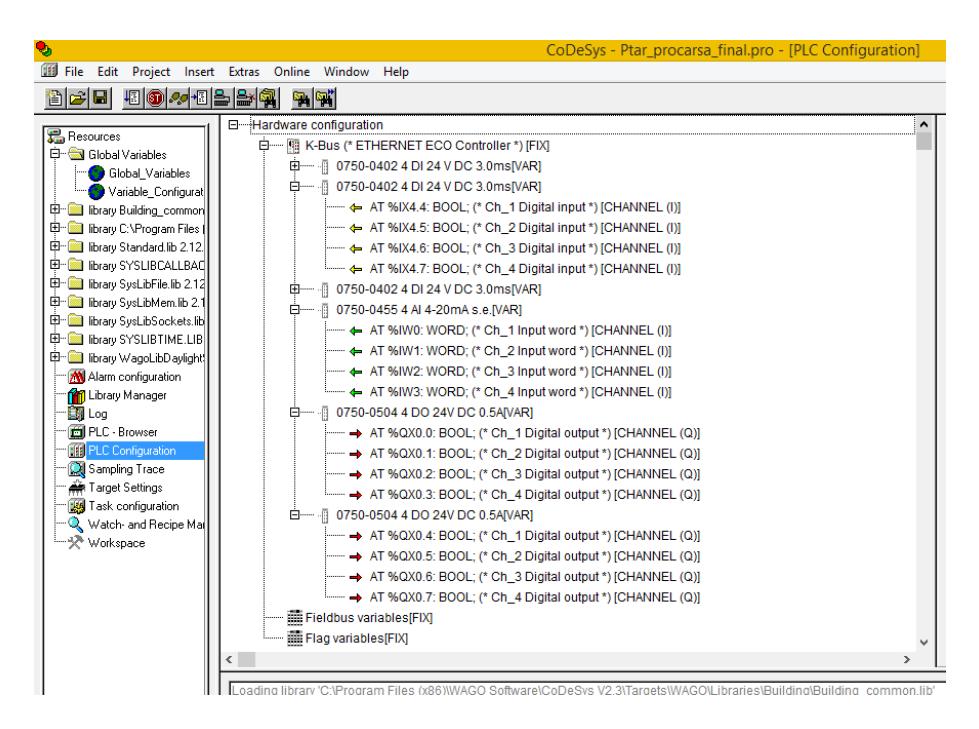

# **FIGURA 1.29 CONFIGURACIÓN DEL PLC EN CODESYS**

Después de establecer los parámetros tanto de la comunicación como de la configuración se puede desconectar el ordenador del controlador. Finalmente, una vez que se tenga la programación lista se procede a cargar la aplicación al controlador desde el ordenador de la forma como se expuso en la sección 1.2.2.3.

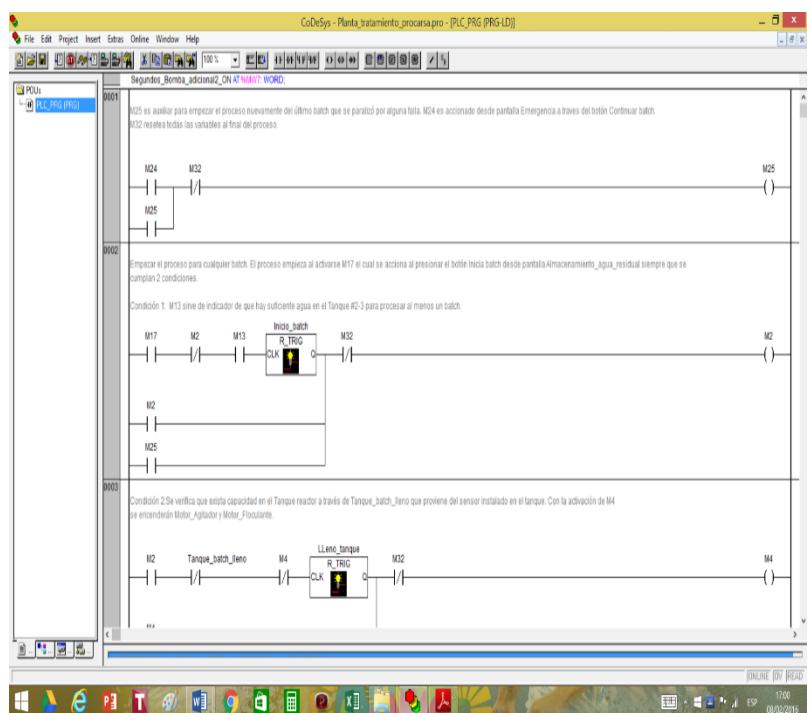

**FIGURA 1.30 DESARROLLO DE UN PROGRAMA**

**EN CODESYS**

El programa se puede apreciar en el APÉNDICE A.

**1.3.2.6 Detalle y descripción de entradas y salidas del PLC**

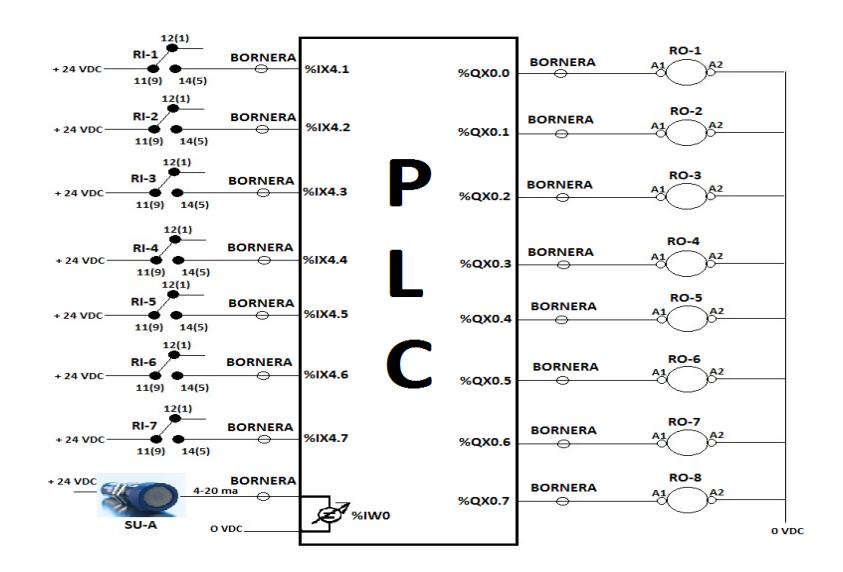

### **FIGURA 1.31 DIAGRAMA DE CONEXIONES**

### **DE ENTRADAS Y SALIDAS DEL PLC**

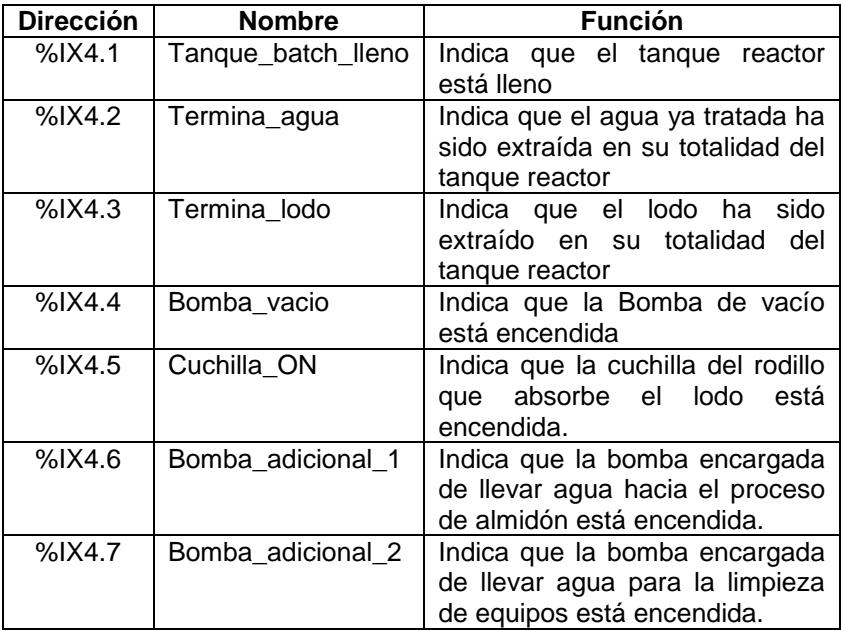

# **TABLA 6. DESCRIPCIÓN DE ENTRADAS DIGITALES**

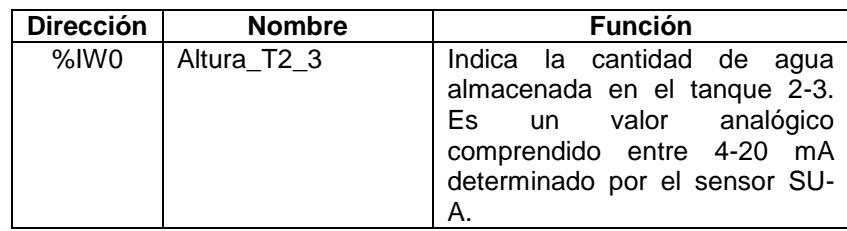

# **TABLA 7. DESCRIPCIÓN DE ENTRADAS ANALÓGICAS**

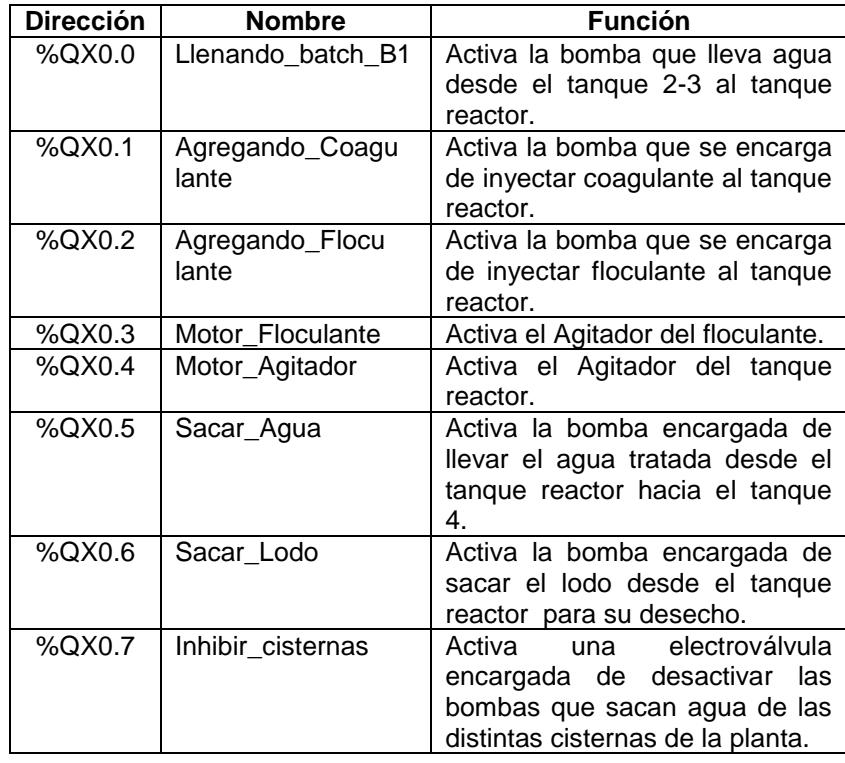

# **TABLA 8. DESCRIPCIÓN DE SALIDAS DIGITALES**

### **1.3.3 Configuración del Sistema HMI**

#### **1.3.3.1 Introducción al HMI 450 BrainChild**

La aplicación SCADA de todo el proceso fue implementada a través de un HMI 450 BrainChild (5).

Entre las principales características de hardware tenemos:

- Touch Panel de alta resolución y 65536 colores.
- Puertos Estándar: Ethernet, USB, 2xSerial, Memoria SD.
- Sistema operativo WinCE 6.0.
- Diferentes protocolos de comunicación.
- Instalación vertical u horizontal.
- Puerto USB para uso con teclado, PenDrive y Mouse.
- Memoria Flash de 128Mb, 128Mb SDRAM
- Rango de alimentación 11-36 V DC.

Entre las principales aplicaciones tenemos:

 Intercambio de datos como un Gateway: Es posible el intercambio de datos entre PLCs diferentes por puertos diferentes simultáneamente.

- Herramientas de diagnóstico en servidores OPC, cliente: para hacer pruebas de comunicación entre PC y PLC, principalmente en el cableado y drivers, para resolución rápida de problemas y diagnósticos.
- El OPC server con que cuenta el software Panel Studio incluye una variedad de drivers para PLCs, variadores y dispositivos externos por comunicación serial y puertos Ethernet.

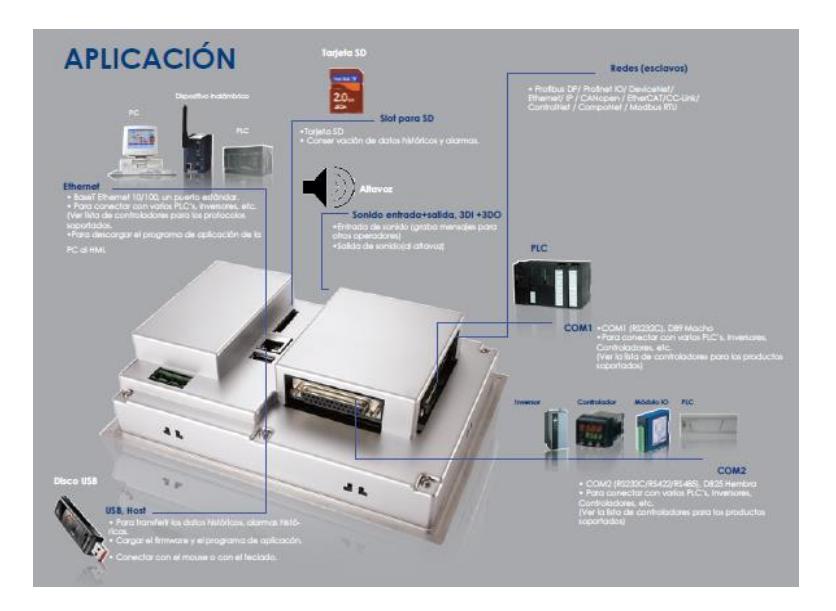

### **FIGURA 1.32 APLICACIONES DEL SISTEMA HMI**

### **1.3.3.2 Características del software Panel Studio**

Entre las características más destacadas del software Panel Studio tenemos:

- Software básico gratuito, potente y amigable.
- 112 símbolos básicos, alta resolución, rotación en los 4 ejes.
- Importación de figuras en formatos bmp, wmf, jpg, gif, png.
- Soporte para drivers de PLCs vía OPC Server.
- Gestión de recetas para crear los elementos de datos y registro de datos en tiempo de diseño.
- 7 tipos de Alarmas en tiempo real, alarmas históricas y gestión de alarmas en un máximo de 9 grupos.
- Tendencia en tiempo real e histórico, con el máximo de 24 variables.
- Datos almacenados en memoria interna o SD.
- Gestión de seguridad que se utiliza para un máximo de 100 usuarios divididos por 9 niveles de seguridad.

### **1.3.3.3 Programación de la aplicación SCADA**

Para poder realizar la programación de la aplicación SCADA se deberá crear un nuevo proyecto. Al empezar un nuevo proyecto se define el nombre del mismo, la ubicación donde se va a guardar, el idioma y las 2 cosas más importantes: elegir el tamaño correcto de la pantalla con la que se va a trabajar y si va a disponer de contraseña o no para acceder a la aplicación.

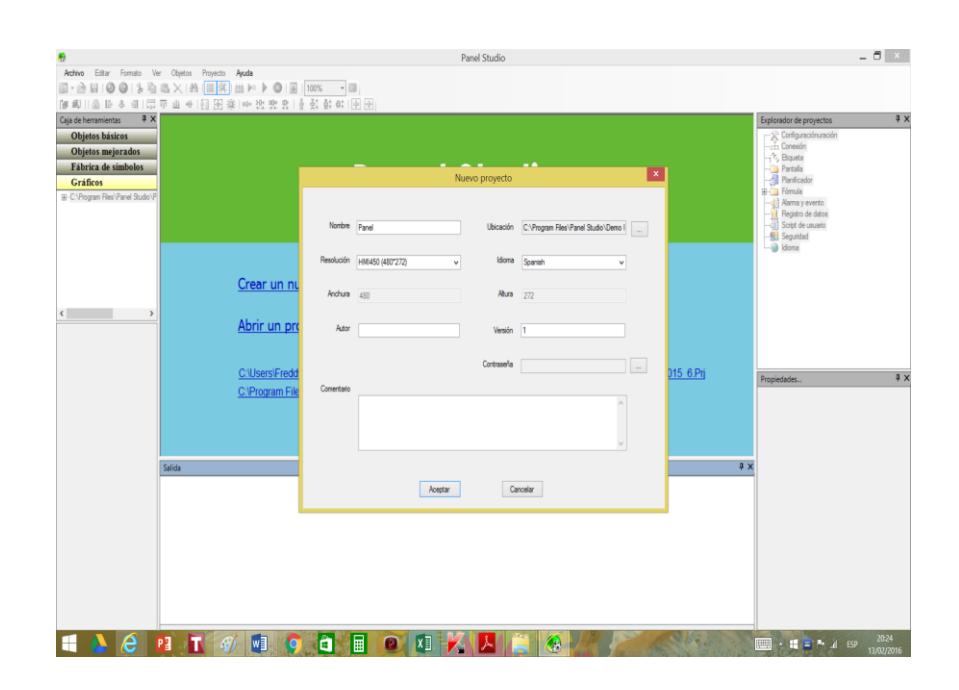

**FIGURA 1.33 CREACIÓN DE UN NUEVO**

### **PROYECTO EN PANEL STUDIO**

Al presionar Aceptar aparecerá el área de trabajo de la Pantalla 1. En la ventana Explorador de proyectos ubicado hacia la derecha se podrá ir agregando las pantallas necesarias. En cada pantalla se deberá ir colocando los objetos a los cuales serán animados posteriormente.

Al terminar el diseño de las pantallas se procede a asignar a cada objeto de la misma una variable que podrá ser de tipo interna o de lectura del PLC. Para ello se procede a conectar vía Ethernet el PLC con el ordenador donde se encuentra el software Panel Studio teniendo en cuenta la dirección IP del PLC.

Una vez realizada la conexión física se procede a realizar la conexión interna encargada del intercambio de datos entre ambos equipos a través del servidor OPC. Para ello se selecciona Conexión en la ventana Explorador de Proyectos. En esta parte se deberá escoger el tipo de conexión como OPC Server y el Protocolo como OPCMODBUSTCP.

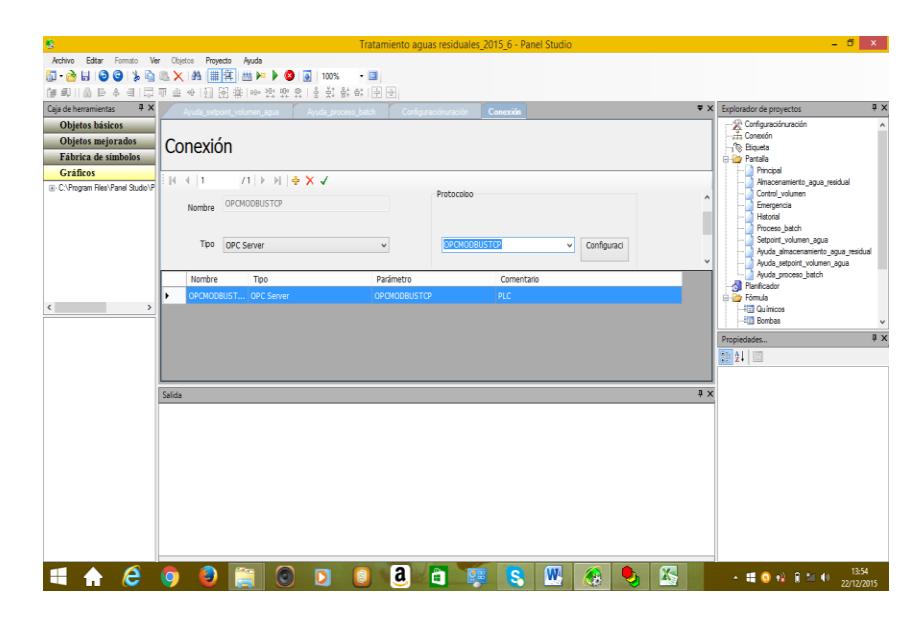

**FIGURA 1.34 CONEXIÓN VÍA OPC SERVER**

Al hacer click sobre Configuración sale la ventana del OPCMODBUSTCP donde se puede verificar que la conexión con el PLC sea la adecuada. Desde aquí se crearán las variables a ser leídas desde el PLC o a ser escritas en el PLC. Para ello se debe tener en cuenta la dirección MODBUS de la pantalla correspondiente a la del PLC. EL listado de direcciones se podrá apreciar en el APÉNDICE B. Así mismo se debe configurar si las variables son sólo de lectura, escritura o poseen ambas características.

| ø                                        | - 6<br>OPCMODBUSTCP - OPCMODBUSTCPCFG<br>$\mathbf{x}$ |                      |            |  |                           |              |              |              |               |            |
|------------------------------------------|-------------------------------------------------------|----------------------|------------|--|---------------------------|--------------|--------------|--------------|---------------|------------|
| Edit View Go Tools Help<br>File          |                                                       |                      |            |  |                           |              |              |              |               |            |
| DG 功用 ←→ © ↓ 及自由も正在有同向 G'? ●             |                                                       |                      |            |  |                           |              |              |              |               |            |
|                                          |                                                       |                      |            |  |                           |              |              |              |               |            |
| 日 <sup>·</sup> Address Space<br>$\wedge$ | Name /                                                | Simulate   Simple Te | Parameteri |  | Address   Location Type   | Starting Ad. | Data Type    | Read/        |               |            |
| <b>B-FRIPLO</b>                          | 1) Adelantar agua                                     | No                   |            |  | Coil (bit, r/w)           | 12323        | <b>BOOL</b>  | $\mathbf{0}$ |               |            |
| 1 Adelantar_agua                         | 1) Agregando coagulante No                            |                      |            |  | Coil (bit, r/w)           | 514          | <b>BOOL</b>  | o            |               |            |
| [1] Agregando_coagulante                 | 1) Agregando floculante                               | No                   |            |  | Coil (bit, r/w)           | 515          | <b>BOOL</b>  | n            |               |            |
| 1 Agregando floculante                   | AlAltura Tanques nivel  No                            |                      |            |  | Input Register (word, ro) |              | $1$ INT      |              |               |            |
| Altura_Tanques_nivel_sensor              | AlAltura Tangues sin c No                             |                      |            |  | Input Register (word, ro) | 1            | INT          |              |               |            |
| 20 Altura Tangues sin conversion         | AlAltura tanque nivel ta No                           |                      |            |  | Input Register (word, ro) |              | $1$ INT      |              |               |            |
| Altura_tanque_nivel_tanque               | A Cantidad batch                                      | No                   |            |  | Holding Register (word,   | 12292        | INT          |              |               |            |
| Al Cantidad batch                        | 11 Coaquiacion ya realiz                              | No                   |            |  | Coil (bit, r/w)           | 12333        | <b>BOOI</b>  | n            |               |            |
| Tì Coaquiacion va realizada              | 11 Continuar batch                                    | No                   |            |  | Coil (bit, r/w)           | 12321        | <b>BOOL</b>  | n            |               |            |
| 1) Continuar batch                       | 1) Floculacion ya realiza                             | No                   |            |  | Coil (bit. r/w)           | 12325        | <b>BOOL</b>  | n            |               |            |
| T Floculacion ya realizada               | 11 Inicia batch                                       | No                   |            |  | Coil (bit, r/w)           | 65           | <b>BOOL</b>  | o            |               |            |
| Ti Inicia batch                          | 11Inicia paral                                        | No                   |            |  | Coil (bit. r/w)           | 12313        | <b>BOOL</b>  | n            |               |            |
| [1] Inicia paral                         | 1) Lista bomba agua                                   | No                   |            |  | Coil (bit, r/w)           | 12331        | <b>BOOL</b>  | Ō            |               |            |
| 1) Lista bomba aqua                      | 17Llenando batch B1                                   | No                   |            |  | Coil (bit. r/w)           | 513          | <b>BOOI</b>  | n            |               |            |
| 11 Llenando batch B1                     | 1) Motor_Agitador                                     | No                   |            |  | Coil (bit, r/w)           | 517          | <b>BOOL</b>  | n            |               |            |
|                                          | 1) Motor floculante                                   | No                   |            |  | Coil (bit. r/w)           | 516          | <b>BOOL</b>  | o            |               |            |
| 11 Motor Agitador                        | 1) Revisar coagulac                                   | No                   |            |  | Coil (bit, r/w)           | 12314        | <b>BOOL</b>  | n            |               |            |
| [1] Motor_floculante                     | 1 Sacar Lodo                                          | No                   |            |  | Coil (bit. r/w)           | 519          | <b>BOOI</b>  | n            |               |            |
| Ti Revisar coaquiac                      | 1) Sacar agua                                         | No                   |            |  | Coil (bit, r/w)           | 518          | <b>BOOL</b>  | Ò            |               |            |
| -11 Sacar Lodo                           | AlSegundos batch                                      | No                   |            |  | Holding Register (word,   | 12370        | INT          | n            |               |            |
| [1] Sacar_aqua                           | 1) Tangue batch Ileno                                 | No                   |            |  | Coil (bit, r/w)           | 12318        | <b>BOOL</b>  | n            |               |            |
| Al Segundos batch                        | T Termina lodo                                        | No                   |            |  | Coil (bit, r/w)           | 68           | <b>BOOL</b>  | n            |               |            |
| Th Tangue batch Ileno                    | 1) Termino_sacar_lodo                                 | No                   |            |  | Coil (bit, r/w)           | 12329        | <b>BOOL</b>  | ň            |               |            |
| -11 Termina lodo                         | T]Termino tiempo aqua                                 | No                   |            |  | Coil (bit. r/w)           | 12298        | <b>BOOL</b>  | n            |               |            |
| T Termino sacar lodo                     | A Tiempo_aqua_int                                     | No                   |            |  | Holding Register (word,   | 12310        | INT          | n            |               |            |
| Ti Termino tiempo agua                   | ATiempo bomba 1                                       | No                   |            |  | Holding Register (word,   | 12295 INT    |              |              |               |            |
| A) Tiempo_aqua_int                       | ATiempo bomba 2                                       | No                   |            |  | Holding Register (word,   | 12296        | INT          |              |               |            |
| A Tiempo_bomba_1                         | ATiempo bomba aqua                                    | No                   |            |  | Holding Register (word,   | 12299        | INT          | n            |               |            |
| Al Tiempo bomba 2                        | Al Tiempo bomba lodo                                  | No                   |            |  | Holding Register (word,   | 12300        | INT          | ň            |               |            |
| 71 Tiempo bomba agua                     | ATiempo caoqular extra                                | No                   |            |  | Holding Register (word,   | 12301        | INT          | ñ            |               |            |
| A) Tiempo_bomba_lodo                     | A Tiempo_coaqular                                     | No                   |            |  | Holding Register (word,   | 12297        | INT          | n            |               |            |
| A Tiempo caoqular extra                  | ATiempo flocular                                      | No                   |            |  | Holding Register (word,   | 12298        | INT          | n            |               |            |
|                                          | Al Tiempo lodo int                                    | No                   |            |  | Holding Register (word,   | 12308        | INT          | n            |               |            |
| Al Tiempo coaquiar                       | AlTiempo sacando aqua                                 | No                   |            |  | Holding Register (word,   | 12302        | INT          | ò            |               |            |
| A) Tiempo_flocular                       | Al Tiempo sacando lodo                                | No                   |            |  | Holding Register (word,   | 12303        | INT          | n            |               |            |
| Tiempo_lodo_int<br>$\checkmark$<br>품-    | A Volumen tanque                                      | No                   |            |  | Input Register (word, ro) |              | $1$ INT      | ٠            |               |            |
| Ready                                    |                                                       |                      |            |  |                           |              | 36 Obiect(s) |              | Mode: Demo    |            |
|                                          |                                                       | a                    |            |  |                           |              |              |              |               | 12:07      |
| F.<br>٠                                  | 0                                                     |                      | â          |  |                           | Ø.           | 國            |              | ← 腰 ◎ 役 領 足 秒 | 16/01/2016 |

**FIGURA 1.35 VARIABLES UTILIZADAS VÍA OPC CON SU DIRECCIÓN MODBUS**

Luego se procede a crear las variables de uso interno o Tags y finalmente se define la conversión de valores a las que las variables pueden estar sujetas. El total de variables pueden ser apreciadas en la sección Etiqueta de la ventana Explorador de Proyectos.

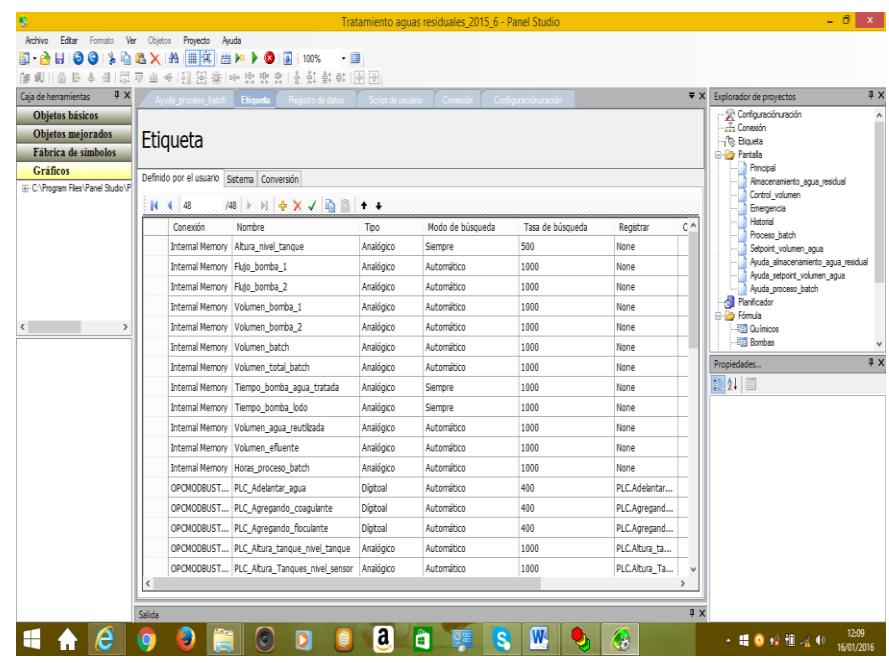

## **FIGURA 1.36 VERIFICACIÓN DE**

# **VARIABLES CREADAS**

Después de definir todas las variables se realiza la animación correspondiente a cada objeto en las diferentes pantallas.

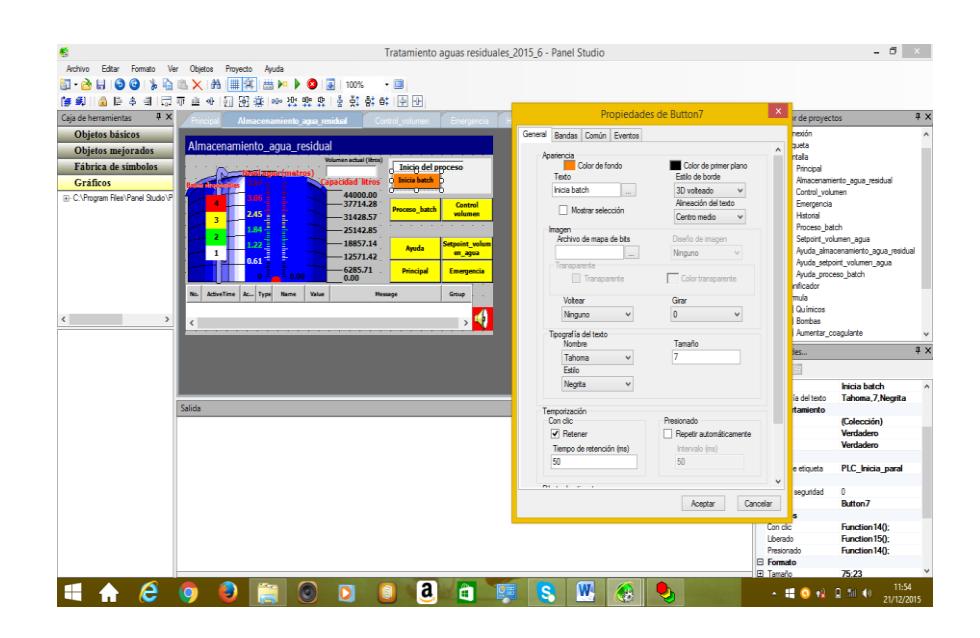

### **FIGURA 1.37 ANIMACIONES EN LAS PANTALLAS**

Finalmente se definen las variables cuyo registro de datos serán guardados así como las correspondientes alarmas del proceso.

En el momento que se vaya a proceder a descargar el programa en la pantalla desde el ordenador se debe asignar físicamente la dirección IP a la pantalla teniendo otra vez cuidado con la dirección IP del PLC. Si no existe ningún tipo de problema la descargar se realizará satisfactoriamente.

#### **1.3.4 Proceso Automatizado**

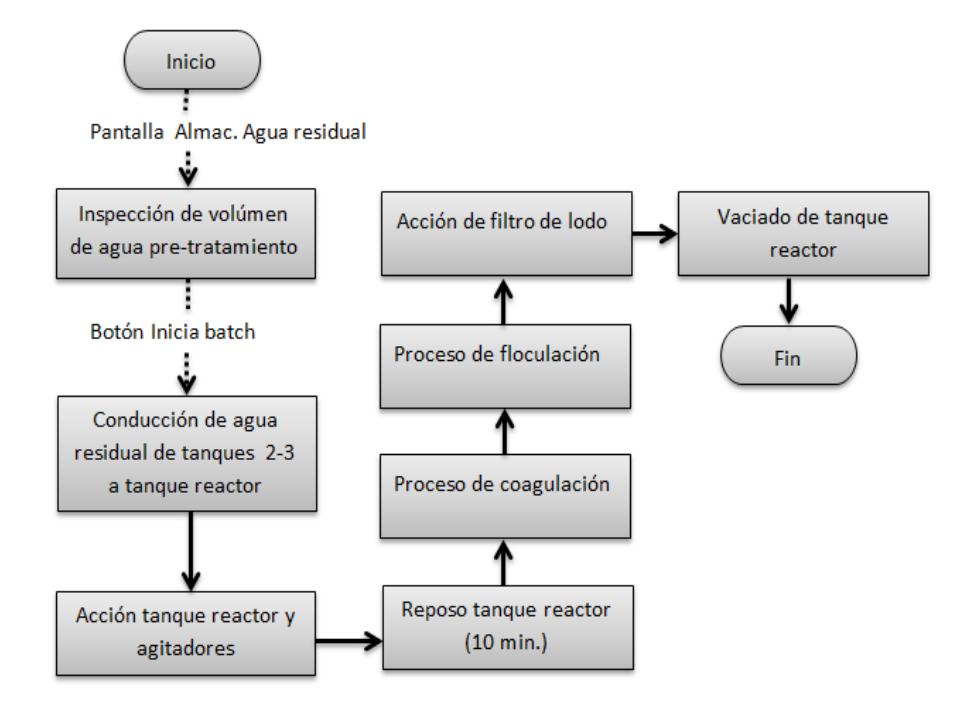

**FIGURA 1.38 DESCRIPCIÓN DEL PROCESO** 

### **AUTOMATIZADO**

### **1.3.4.1 Condiciones necesarias para el inicio del proceso**

En el tanque 2-3 debera existir la cantidad de agua equivalente a lo necesario para procesar mas de un batch. Esto se puede apreciar en la pantalla **Almac. Agua residual** o a través de la presencia del indicador tipo alarma en la pantalla **Principal**.

#### **1.3.4.2 Inicio del proceso**

Una vez comprobada la condición necesaria para empezar el proceso, se puede dar inicio al mismo activando el botón **Inicia batch** en la pantalla **Almac. Agua residual.**

### **1.3.4.3 Desarrollo normal del proceso**

Luego de iniciarse el proceso, se van a realizar una serie de subprocesos de forma secuencial, los cuales son:

1. Conducción de agua residual desde los tanques 2-3 hacia el tanque reactor a través del accionamiento de la bomba "Llenando\_batch\_B1" ubicada en la parte superior del tanque 1. La bomba se activa automáticamente al activar el botón **Inicia batch** y se desactiva automáticamente una vez que el tanque reactor alcance su límite de llenado el cual está definido por uno de los sensores ultrasónicos colocados en la parte superior de este tanque (el sensor colocado en la parte más alta).

2. Al mismo tiempo que se activa la bomba desrita anteriormente se activan el Agitador del tanque reactor y el Agitador del floculante.

3. Una vez que el tanque reactor se llena, se desactiva la bomba "Llenando\_batch\_B1" y el Agitador del tanque reactor.

4. Luego se pasa a un subproceso de reposo para eliminar la espuma generada producto del bombeo. Este subproceso de reposo dura 10 minutos y es necesario para la lograr la precipitación del lodo. Al cumplirse los 10 minutos se vuelve a encender el Agitador del tanque reactor.

5. Luego de que el Agitador del tanque reactor se enciende nuevamente, se espera 10 minutos para dar paso al subproceso de la Coagulación.

6. El subproceso de la Coagulación se realiza de la siguiente manera: se agrega coagulante por 12 segundos, se espera 30 segundos, se agrega coagulante por segunda vez otros 12 segundos, se vuelve a esperar 30 segundos y finalmente se agrega coagulante por una tercera vez nuevamente por los mismos 12 segundos. La bomba encargada de la inyección del coagulante trabaja a una presión constante de 3.5 bar. Una vez terminado el

subproceso de la Coagulación se da paso al subproceso de la Floculación.

7. Durante el subproceso de la Floculación se inyecta floculante por un tiempo de 90 segundos, luego de los cuales se apaga la bomba que inyecta el floculante, se apaga el Agitador del tanque reactor y el Agitador del floculante.

8. Una vez que se produce el subproceso de la Floculación, comienza a trabajar un temporizador que al cabo de 5 minutos dará la orden de activar automáticamente la bomba "Sacar\_Agua" encargada de llevar el agua ya tratada desde el tanque reactor hacia el tanque 4 donde se almacena el agua tratada para ser reutilizada en una determinada cantidad. El apagado de esta bomba será automático y estará condicionado por uno de los sensores ubicados en la parte superior del tanque reactor (el sensor ubicado a una altura superior respecto al otro). El sensor está programado de forma tal que la bomba se apague justo antes de que empiece a absorber lodo en vez de agua debido a la ausencia de agua.

9. Así también, apenas finaliza el subproceso de la Floculación, se activara la bomba "Sacar\_Lodo" encargada de sacar el lodo del tanque reactor para su desecho siempre y cuando esté prendida la bomba de Vacío y las cuchillas ubicadas en el rodillo donde se coloca la mezcla destinada a absorber el lodo. El apagado de esta bomba será automático y estará condicionado por uno de los sensores ubicados en la parte superior del tanque reactor (el sensor ubicado a una altura inferior respecto al otro). El sensor está programado de forma tal que la bomba se apague cuando prácticamente el tanque reactor esté vacío.

10. Una vez que se apague la bomba "Sacar\_Lodo", se contabiliza el batch procesado y el operador estará en condiciones en empezar nuevamente otro proceso.
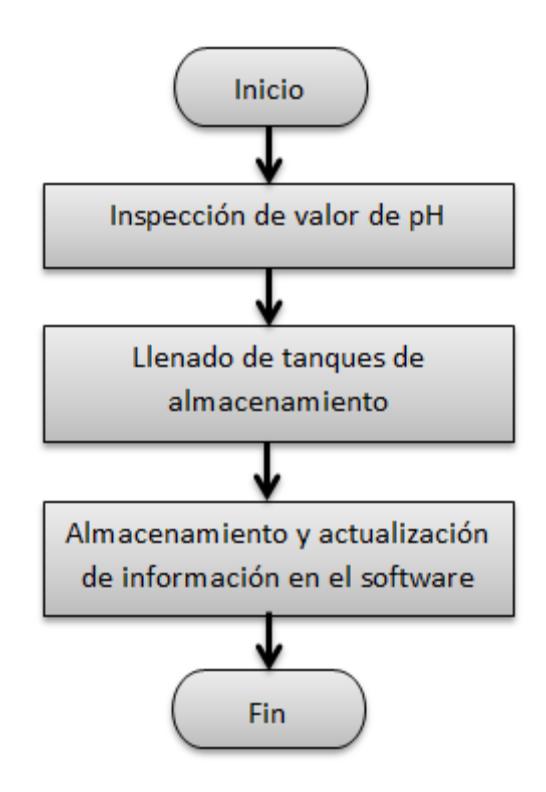

**FIGURA 1.39 PROCESOS COMPLEMENTARIOS**

1. En todo momento se está supervisando el valor de PH del agua almacenada en el tanque 1 y que luego por rebose pase a los tanques 2-3 con la finalidad de obtener mejores resultados en el tratamiento del agua. La regulación y control de este valor estará a cargo de un sistema de 2 bombas que se activaran de acuerdo a la necesidad e inyectarán un químico ácido o base.

2. El llenado del tanque 1 que a su vez llenará a los tanques 2-3 por rebose, será automático a través del encendido de las bombas ubicadas en las distintas cisternas distribuidas a lo largo de la planta. En cada cisterna se colocó un sistema de control de manera tal que la activación de la bomba que lleva agua de la respetiva cisterna hacia el tanque 1 dependa exclusivamente de que la cisterna esté llena y de que los tanques 2-3 tengan todavía capacidad de almacenamiento. Para medir la capacidad de almacenamiento de los tanques 2-3 se colocó un sensor ultrasónico en su parte superior de manera que en todo momento se está controlando el nivel del agua. Si el sensor indica que el nivel del agua es máximo, los sistemas de control de las cisternas actuarán de manera tal que evitarán que cualquiera de sus bombas envíen agua.

3. Constantemente se almacenara la información de determinadas variables consideradas importantes para los objetivos planteados en la automatización del proceso como son: Volumen\_bomba\_1, Volumen\_bomba\_2, Volumen\_total\_batch, Cantidad\_batch, Horas\_proceso\_batch. Esta información será guardada en la memoria de la pantalla HMI. En el momento que se requiera la misma un operador tendrá que acercarse a la pantalla y descargarla de cualquiera de las dos maneras disponibles: con una memoria flash o vía Ethernet.

# **1.3.4.5 Condiciones anormales o de emergencia**

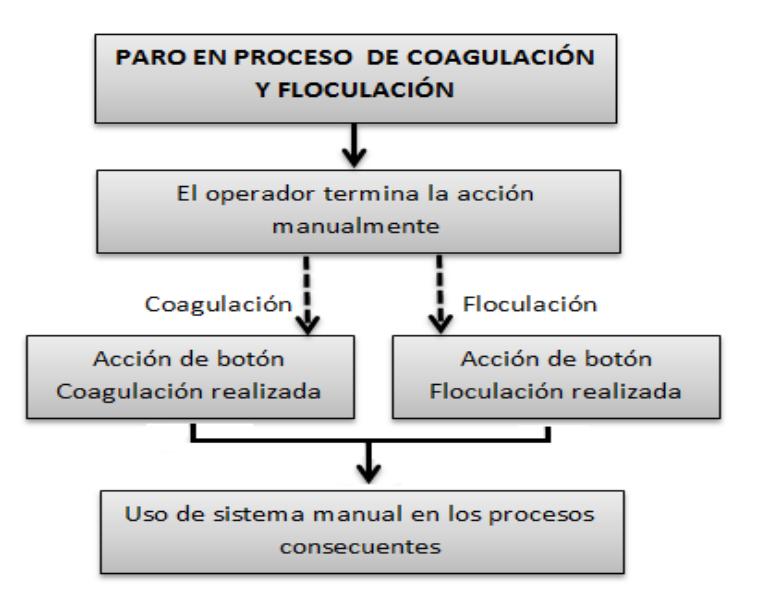

# **FIGURA 1.40 CONDICIONES ANORMALES O**

# **DE EMERGENCIA**

Ante la presencia de ciertos inconvenientes que pudiesen presentarse, siendo uno de ellos la falta de energía eléctrica por un momento dado y después de realizar un determinado subproceso, se estableció la posibilidad de llevar a cabo las siguientes acciones emergentes desde la pantalla Emergencia:

1. Continuar con el proceso después de la coagulación total: Puede ser que justo después de que se haya agregado el total de coagulante que se emplea en el tratamiento del agua, se presente una falla energética o se tenga que parar el proceso por un mínimo tiempo debido a alguna otra falla. En estos casos el operador tendrá la posibilidad de seguir el proceso justo después del subproceso de la coagulación. Para esto solamente tendrá que activar el botón **Coagulación realizada.**

2. Continuar con el proceso después de la floculación total: Al igual que en el caso anterior, puede ser que justo después de que se haya agregado el total de floculante que se emplea en el tratamiento del agua, se presente algún problema que implique parar el proceso por un momento determinado. En estos casos el operador tendrá la posibilidad de seguir el proceso justo después del subproceso de la floculación activando el botón **Floculación realizada.**

3. Una vez que se termina de agregar el floculante necesario, el proceso espera 5 minutos para seguir con el subproceso de sacar el agua tratada y llevarla hacia el tanque 4. Si por algún motivo se requeriría adelantar el encendido de la bomba que extrae el agua tratada, el operador deberá activar el botón **Activar bomba agua**.

4. Si se está pasando agua desde el tanque 2-3 hacia el tanque reactor con el equivalente en capacidad a algo más de un batch disponible en el tanque 2-3 y se para el proceso por algún tipo de problema o falla quedando menos del equivalente a un batch en el tanque2-3 y sin haberse llenado el tanque reactor, el operador tendrá la posibilidad de continuar el proceso activando el botón **Continuar batch**. Si el operador quisiera reactivar el proceso como si empezara desde cero con las condiciones adecuadas y activando el botón **Inicia batch** de la pantalla **Almacenamiento\_agua\_residual,** no va a existir reacción alguna del proceso debido a que la cantidad de agua disponible en el tanque 2-3 no es la suficiente.

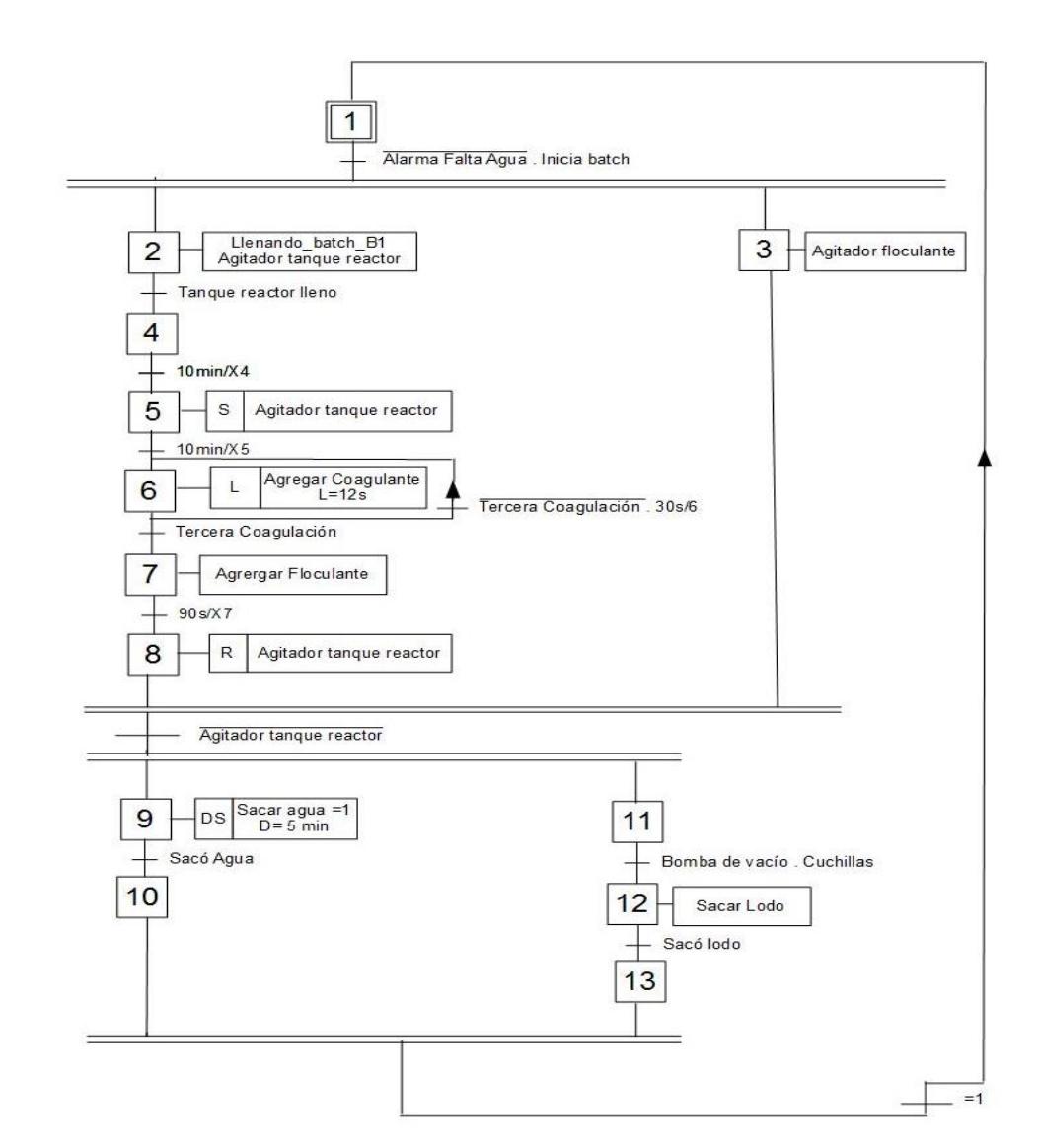

# **1.3.5 Diseño del diagrama funcional del proceso: GRAFCET**

**FIGURA 1.41 GRAFCET DEL PROCESO**

# **CAPÍTULO 2**

# **2. RESULTADOS OBTENIDOS**

# **2.1 Indicadores de rendimiento**

El tiempo de procesamiento por batch consistía en un turno de doce horas, una vez implementado el sistema de automatización y control se observa la minimización del tiempo utilizado en cada batch a un promedio de 3.5 horas incluidas todas las etapas del proceso, esto permitió una reducción de tiempo del 70.8%. Considerando la capacidad de almacenamiento del tanque reactor, se obtiene un rendimiento de 2.14 m<sup>3</sup>/h equivalente al rendimiento diario de 51.36 m³/día.

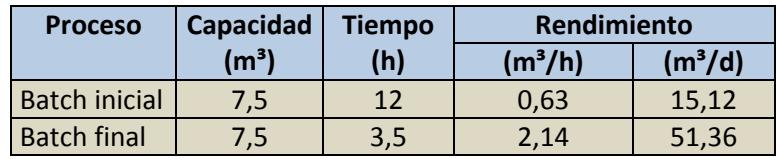

# **TABLA 9. RENDIMIENTO POR BATCH**

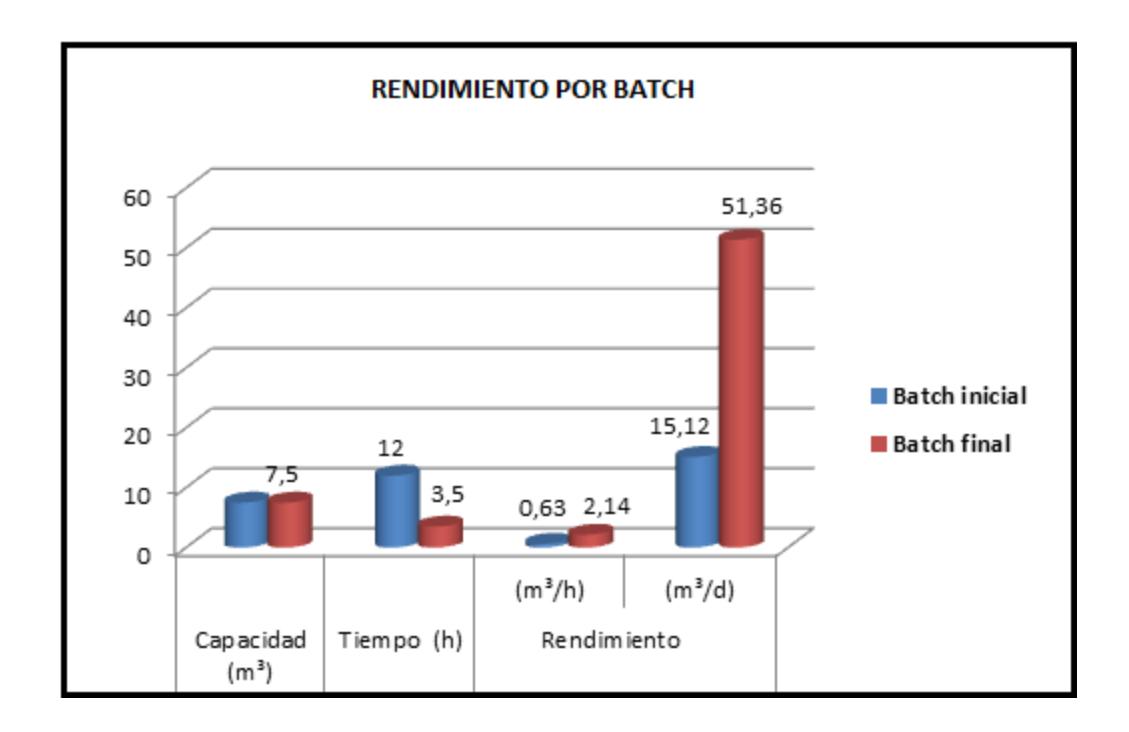

# **FIGURA 2.1 RESULTADOS DEL RENDIMIENTO**

### **POR BATCH**

### **2.2 Indicadores de aspecto ambiental**

El aspecto ambiental con respecto a la utilización agua y su caracterización se lo monitorea de forma semanal y se respalda con análisis mensuales mediante laboratorios acreditados, al inicio del proyecto los parámetros de interés regulados directamente por la normativa ambiental TULSMA presentaban valores fuera de los límites máximos permisibles, una vez implementado el sistema de automatización se ha presentado una mejor caracterización, tal como se muestra en la siguiente tabla, alcanzando resultados favorables en cuanto a la eficiencia del proceso.

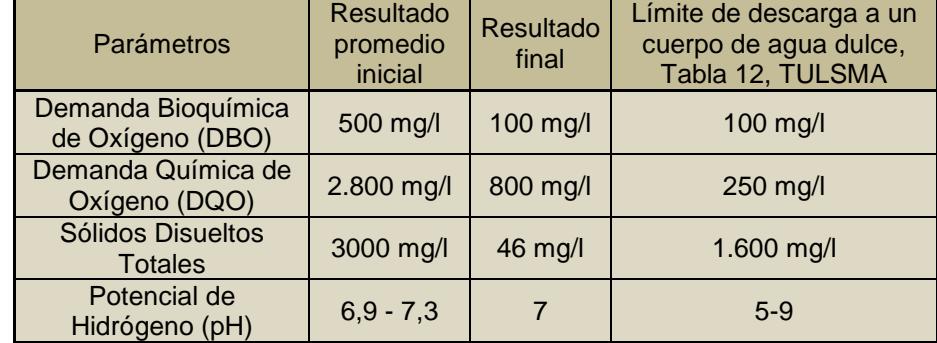

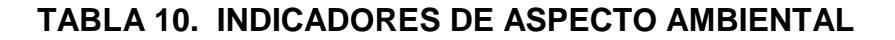

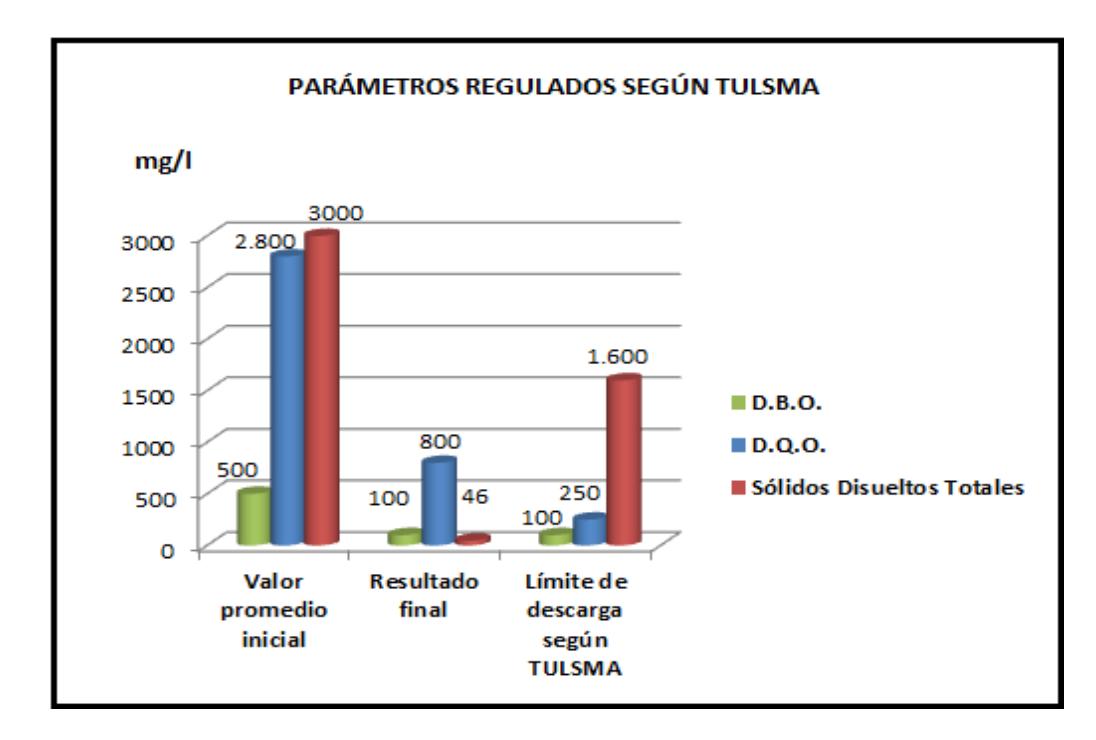

# **FIGURA 2.2 RESULTADOS DE PARÁMETROS**

**REGULADOS SEGÚN TULSMA**

# **2.3 Mejoramiento en proceso de dosificación**

En base a pruebas específicas como el Test de Jarras que indican el resultado del tratamiento mediante la coagulación y floculación se estandariza la cantidad de químicos utilizada por batch, análisis realizado en conjunto con el proveedor. La dosificación de insumos se define en 4.5 l de coagulante y 30 l de floculante por cada batch procesado asegurando de esta forma un mejoramiento en la calidad del agua tratada antes de ser enviada al cuerpo hídrico receptor.

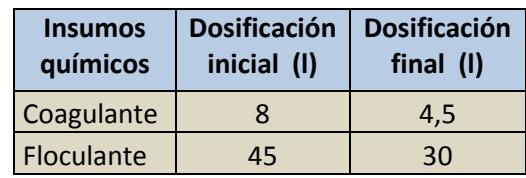

# **TABLA 11. Reducción en dosificaciones**

# **CAPÍTULO 3**

# **3. CONCLUSIONES Y RECOMENDACIONES**

# **3.1 Conclusiones**

- 1. Se modificó los procesos manuales de la planta de tratamiento a procesos automatizados eliminando tiempos improductivos y logrando mayor eficiencia operacional.
- 2. Se redujo la duración de procesamiento por batch a un promedio de 3.5 horas mejorando un 70.8% en tiempos de operación de la planta de tratamiento.
- 3. Se obtuvo una mejora en los valores de solidos disueltos totales (46 mg/l) y DQO (800 mg/l) que es una mejor caracterización a la

anterior lo que mejorará el rendimiento de la siguiente fase del proyecto.

4. Para realizar el intercambio de datos entre el PLC y la HMI se utilizó el servidor OPC para MODBUS (3).

# **3.2 Recomendaciones**

- 1. Hacer el seguimiento correspondiente a fin de mantener limpios los canales, trampas de grasas y cisternas, asegurando que los sólidos que se retiren NO vayan a la PTAR. La frecuencia recomendada para este mantenimiento es semanal. Esto ayuda mucho a que al agua no se descomponga en el origen en donde no hay sistema de aireación y por ende no se eleve la DQO.
- 2. Evaluar la posibilidad de eliminar las trampas de grasas de las cisternas y mejorar los filtros de malla, con esto se evita el estancamiento del agua en la trampa en donde más se incrementa los valores de DQO.
- 3. Señalizar y etiquetar la línea de aire y la alimentación eléctrica de las cajas de control de las bombas de las cisternas para evitar interrupciones en el sistema automático y posibles desbordamientos en el tanque 2-3 de la PTAR.
- 4. Realizar el mantenimiento adecuado y correspondiente a las diferentes bombas, motores y demás equipos.
- 5. Verificar continuamente las condiciones de trabajo de los sensores y equipos eléctricos con la finalidad de asegurar su correcto funcionamiento y el cumplimiento de su respectivo ciclo de vida.
- 6. Para que exista la correcta comunicación entre el PLC WAGO-I/O SYSTEM ETHERNET ECO CONTROLLER 750-852 y la HMI se debe conocer con exactitud la dirección modbus equivalente de la variable asignada en el dispositivo PLC así como la dirección IP de ambos equipos.
- 7. Si existiese algún tipo de problema en la configuración de los equipos se recomienda revisar los manuales correspondientes cuyo acceso está indicado en la Bibliografía.

# APÉNDICES

# APÉNDICES

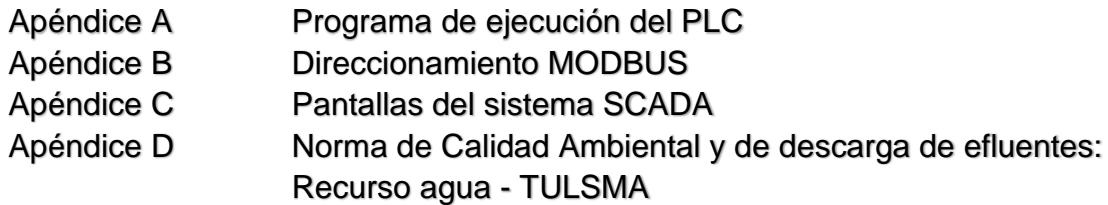

# **APÉNDICE A**

# **PROGRAMA DE EJECUCIÓN DEL PLC**

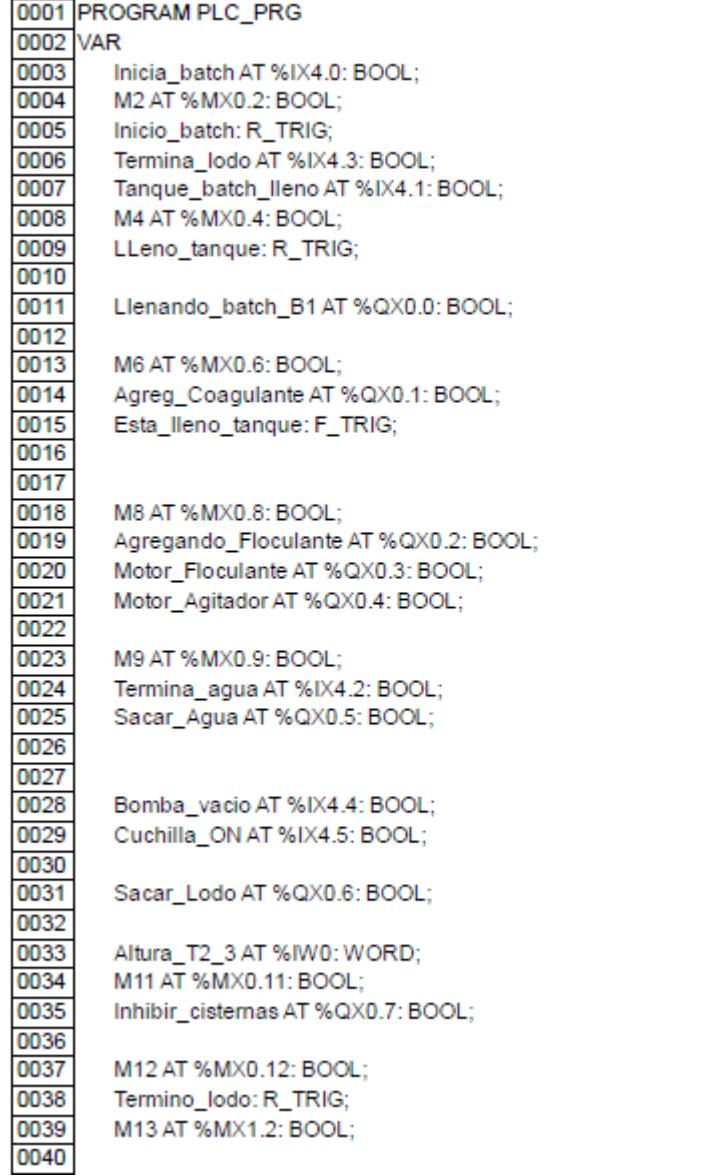

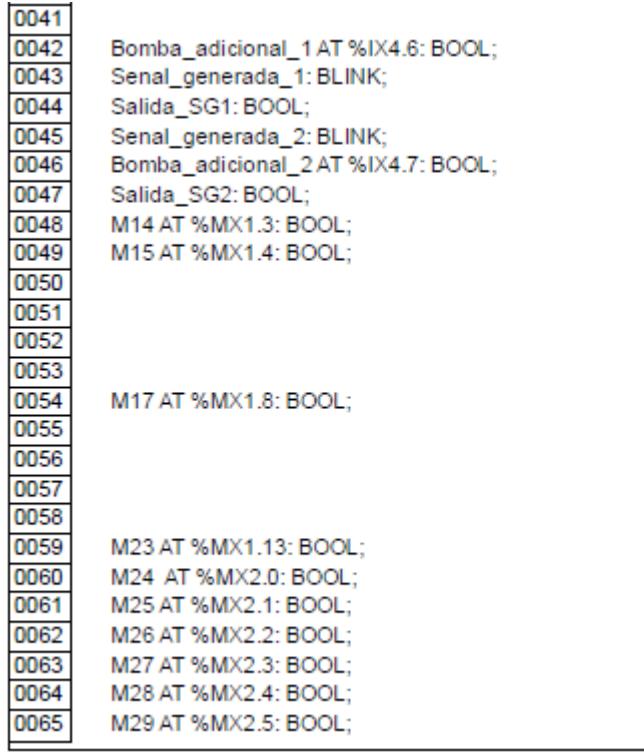

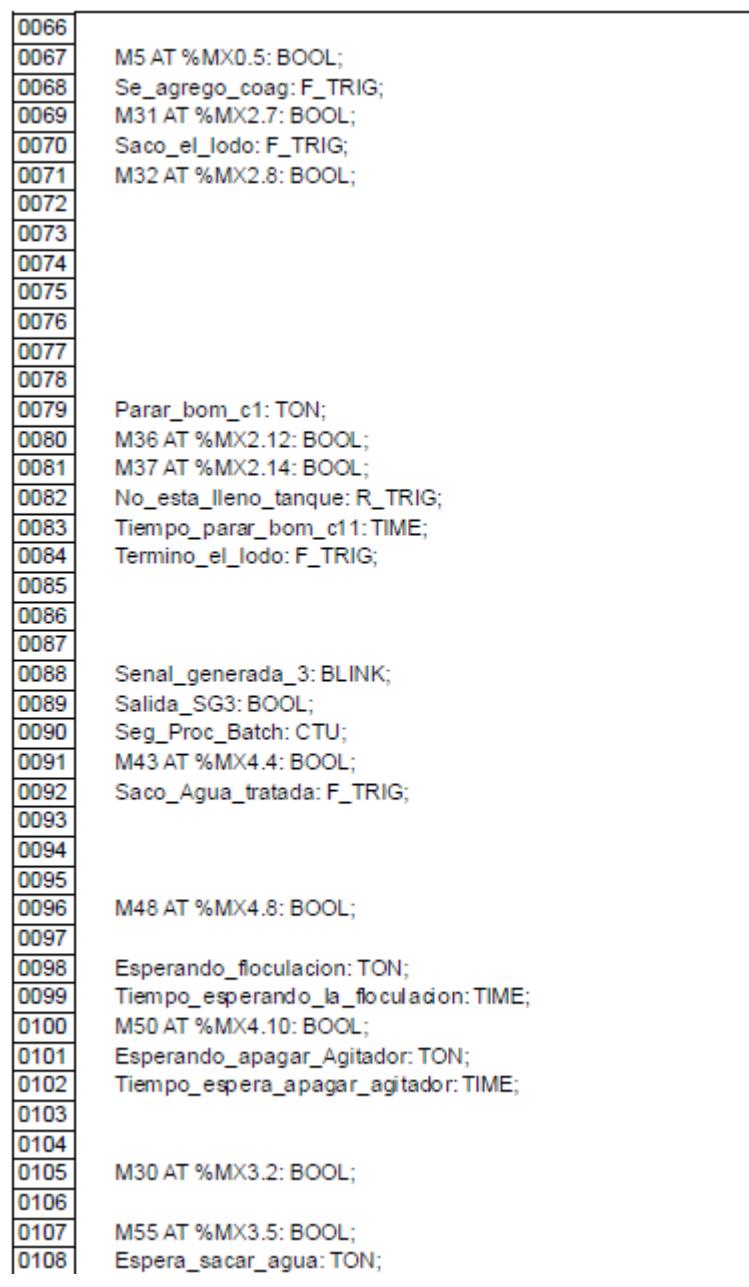

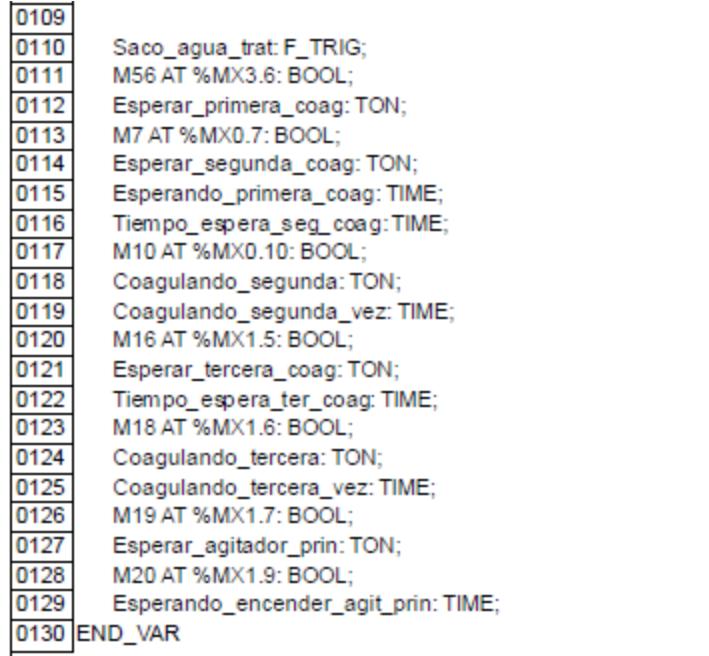

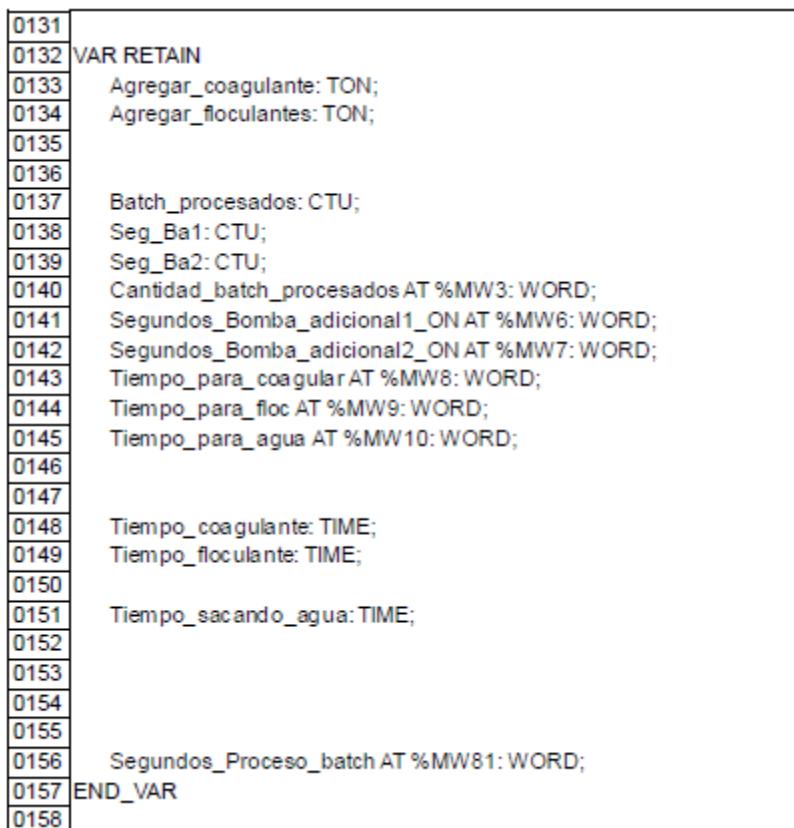

# **APÉNDICE B**

# **DIRECCIONAMIENTO MODBUS**

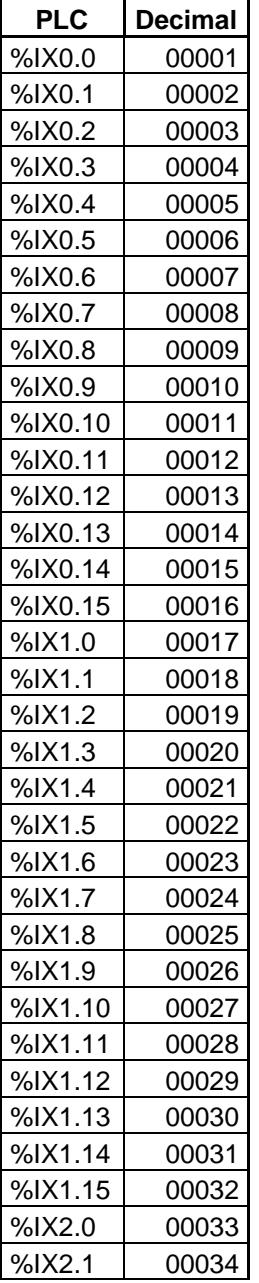

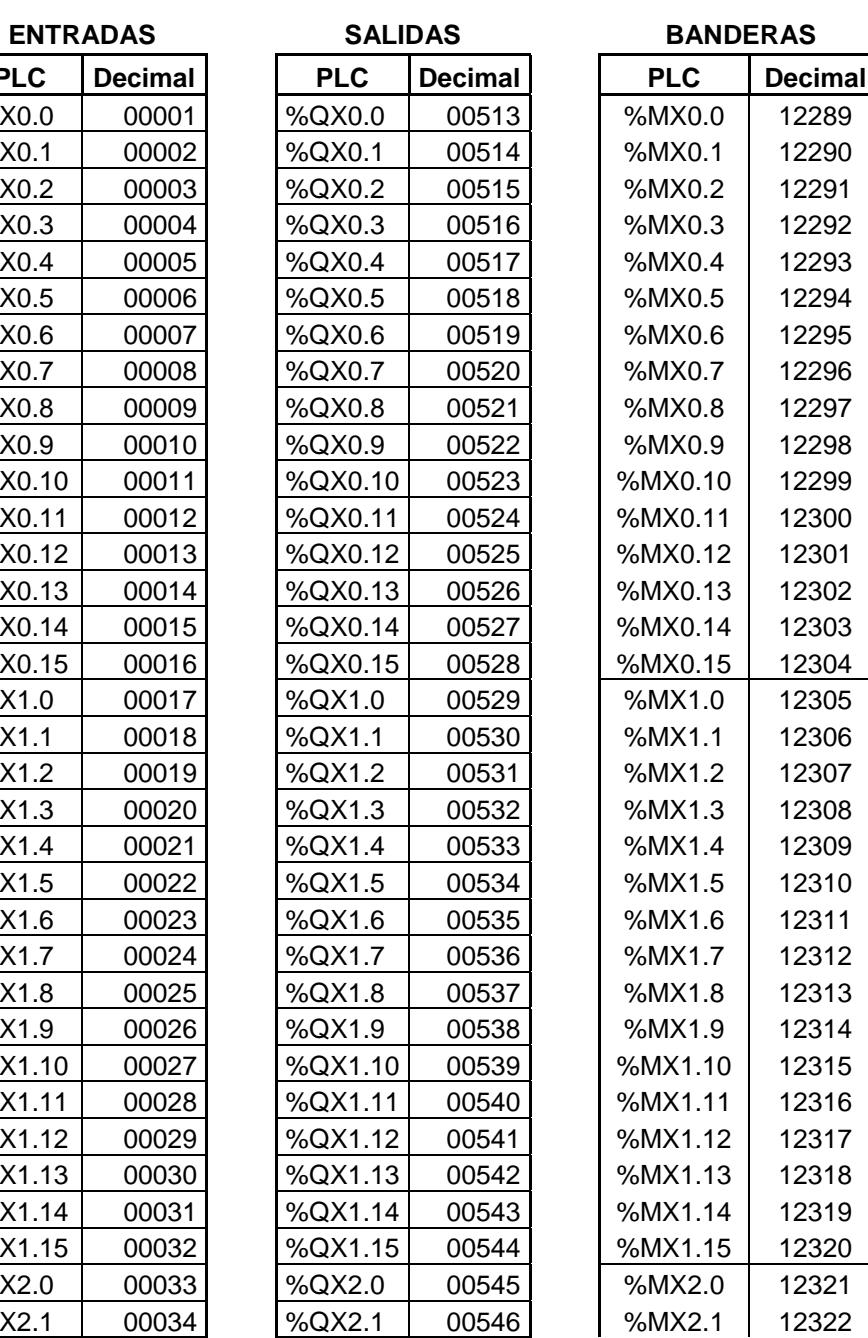

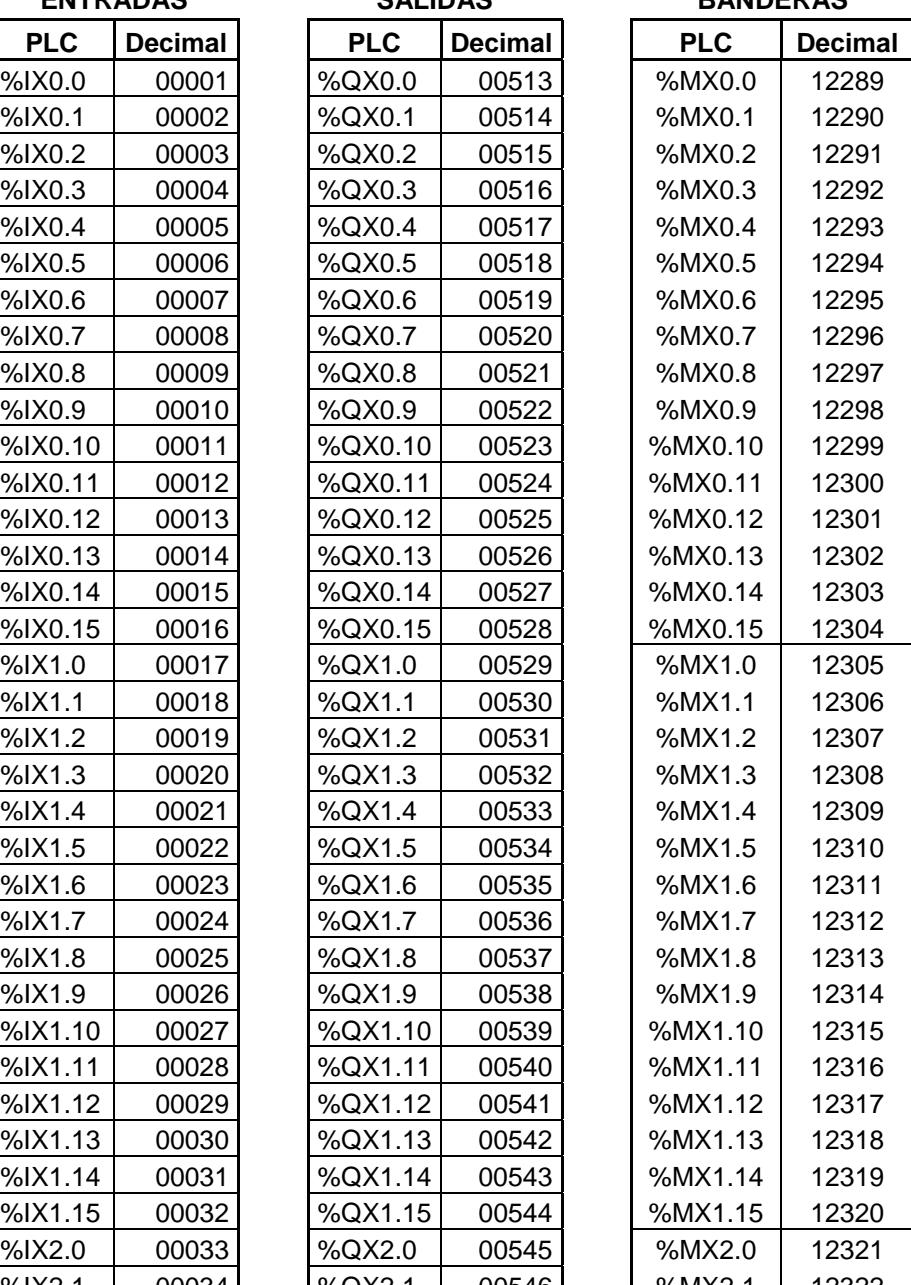

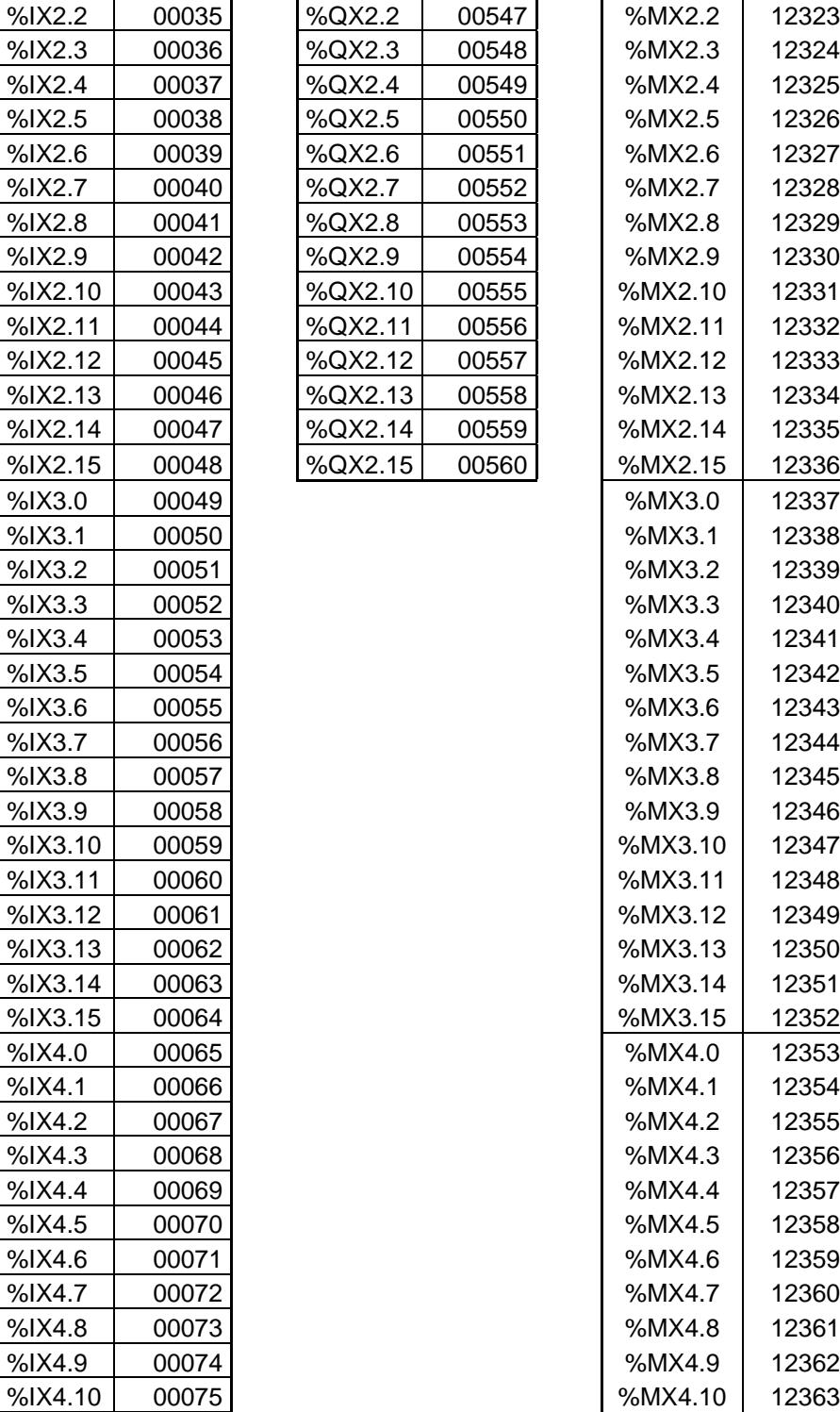

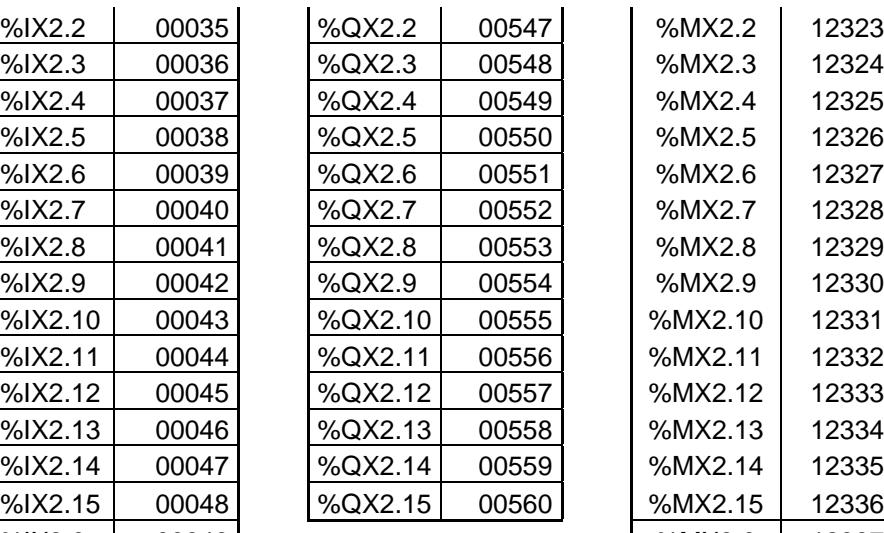

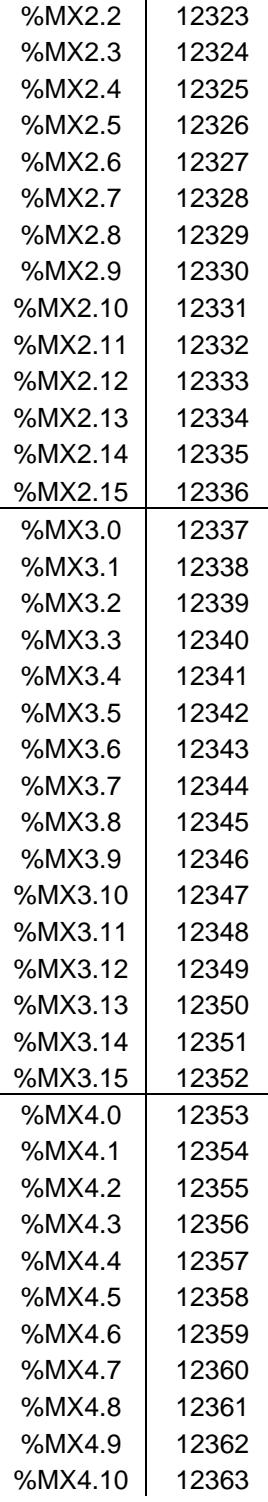

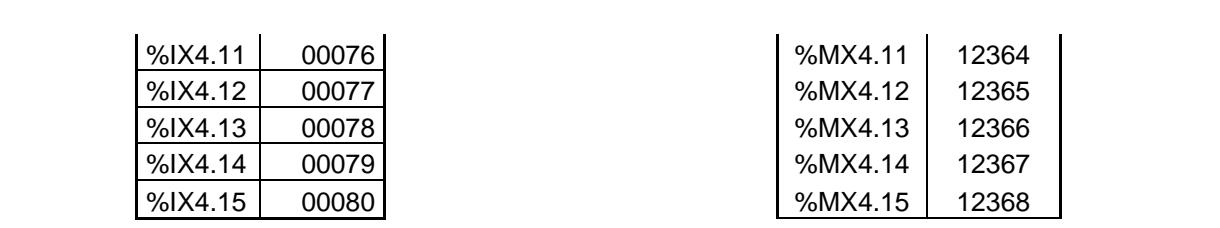

# **APÉNDICE C**

# **PANTALLAS DEL SISTEMA SCADA**

# **Principal**

Es la primera que encontrará el operador cada vez que encienda la HMI.

Ofrece la capacidad de observar si existe o no la suficiente cantidad de agua necesaria para empezar el proceso de un batch. Esto se ve por la presencia de un indicador tipo alarma en forma de bocina el cual aparecerá cada vez que no hubiese la suficiente cantidad de agua.

Adicionalmente el operador tendrá la posibilidad de ir hacia las pantallas:

**Almac. Agua residual**, **Setpoint\_volumen\_agua** y **Emergencia** solo con presionar el respectivo botón que contiene el nombre de la pantalla deseada.

Finalmente al activar el botón **Transferir USB** se podrá enviar la información almacenada en la memoria de la pantalla hacia una memoria tipo flash.

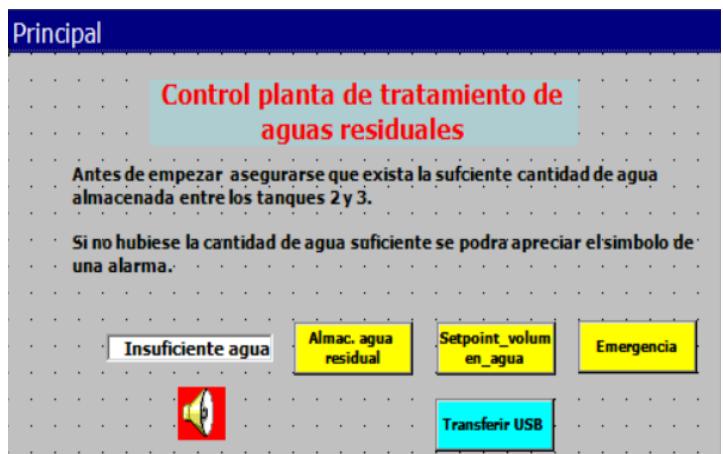

### **Almacenamiento\_agua\_residual**

Ofrece la capacidad de observar si existe o no la suficiente cantidad de agua almacenada en los tanques 2-3 para empezar el proceso de un batch a través de tres tipos de indicadores como son:

**Volumen actual (litros).** Indica un valor aproximado del volumen de agua almacenada siendo la capacidad máxima aproximada de almacenamiento de 44000 litros.

**Nivel agua (metros).** Indica un valor aproximado de la altura a la que se encuentra el agua almacenada siendo el valor máximo de 3.67 metros que representa la altura de los tanques.

**Batch disponibles.** Indica un valor comprendido entre 1 y 4 que representa la cantidad de batch que pueden ser procesados de acuerdo a la cantidad de agua almacenada. El valor de un batch es calculado tomando como referencia la capacidad del tanque reactor que es de aproximadamente 7500 litros.

Al igual que en la pantalla **Principal** existe un indicador tipo alarma en forma de bocina junto a una ventana inferior los cuales aparecerán cada vez que no hubiese la suficiente cantidad de agua junto con el mensaje respectivo, lo cual ocurrirá cuando no haya más de un batch disponible.

Adicionalmente el operador tendrá la posibilidad de ir hacia las pantallas: **Proceso\_batch, Control volumen, Ayuda, Setpoint\_volumen\_agua,**  **Principal y Emergencia** solo con presionar el respectivo botón que contiene el nombre de la pantalla deseada.

Finalmente al activar el botón **Inicia batch** empieza el proceso siempre y cuando existan las condiciones adecuadas.

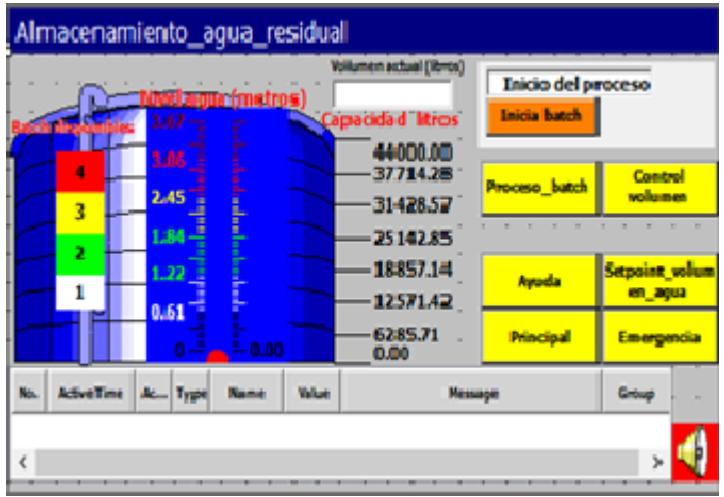

# **Proceso\_batch**

Ofrece la capacidad de observar los diferentes subprocesos que se ejecutan a lo largo de todo el proceso a través de los siguientes indicadores:

**Batch en proceso o vacío.** Hace referencia al subproceso del paso del agua desde los tanques 2-3 al tanque reactor. Cuando está pasando agua este indicador cambia de color y muestra el mensaje **Llenando batch**. Mientras no exista circulación de agua va a continuar en su estado normal.

**Llenando tanque o vacío.** Al igual que el indicador anterior, hace referencia al subproceso del paso del agua desde los tanques 2-3 al tanque reactor o al vaciado del agua ya tratada. Solamente cuando esté circulando agua hacia el tanque reactor y alcance su límite de llenado, el indicador cambia de color y muestra el mensaje **Tanque se llenó**. Cabe indicar que el límite de llenado del tanque reactor está definido por uno de los sensores ultrasónicos colocados encima de este tanque.

**Bomba coagulante OFF.** Hace referencia al subproceso de agregar coagulante mediante el encendido de la bomba que procederá a inyectar el coagulante en el tanque reactor. Solamente cuando la bomba está encendida este indicador cambia de color y muestra el mensaje **Agregando coagulante**.

**Agitador tanque OFF.** Hace referencia al funcionamiento del agitador ubicado en el tanque reactor. Solamente cuando el agitador está encendido el indicador cambia de color y muestra el mensaje **Agitador tanque ON**.

**Bomba floculante OFF.** Hace referencia al subproceso de agregar floculante mediante el encendido de la bomba que procederá a inyectar el floculante en el tanque reactor. Solamente cuando la bomba está encendida este indicador cambia de color y muestra el mensaje **Agregando floculante.**

**Agitador floculante OFF.** Hace referencia al funcionamiento del agitador ubicado en el tanque plástico donde se produce la preparación del floculante. Solamente cuando el agitador está encendido el indicador cambia de color y muestra el mensaje **Agitador floculante ON**.

**Bomba agua tratada OFF.** Hace referencia al subproceso de circulación de agua una vez que ha sido tratada desde el tanque reactor hacia el tanque 4. Solamente cuando la bomba está encendida este indicador cambia de color y muestra el mensaje **Bomba agua tratada ON.**

**Bomba lodo OFF.** Hace referencia al subproceso de extraer el lodo acumulado en el tanque reactor. Solamente cuando la bomba está encendida este indicador cambia de color y muestra el mensaje **Bomba lodo ON.**

Adicionalmente el operador tendrá la posibilidad de ir hacia las pantallas: **Principal, Almac. agua residual, Emergencia, Ayuda, Control volumen**.

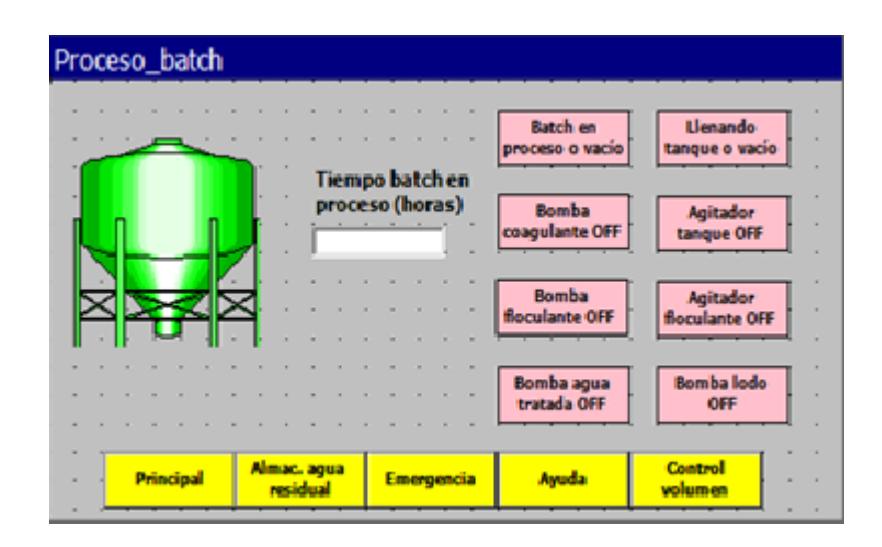

### **Historial**

Muestra el valor a lo largo del tiempo de ciertas variables de los diferentes subprocesos. Las variables a mostrar son: Volumen\_bomba\_1, Volumen\_bomba\_2, Volumen\_total\_batch, Cantidad\_batch, Horas\_proceso\_batch.

Se puede observar un indicador **Sin almacenar datos** el cual hace referencia al proceso de ir almacenando el histórico o historial de las variables mencionadas anteriormente en la memoria de la pantalla HMI. En todo momento se va a estar almacenando la información por lo que generalmente el indicador va estar de otro color y mostrando **Almacenando datos.** Si se quisiera dejar de almacenar los datos por un momento dado, el operador tendrá la posibilidad de detener el proceso de grabación activando del botón **Detener grabación Historial.** En este momento el indicador regresa a su valor y color original mostrando **Sin almacenar datos.** Luego cuando ya se desee volver a almacenar información simplemente el operador deberá activar el botón **Almacenar Historial.** Adicionalmente el operador tendrá la posibilidad de ir hacia las pantallas:

**Principal, Almac. agua residual, Proceso\_batch, Historial, Emergencia.**

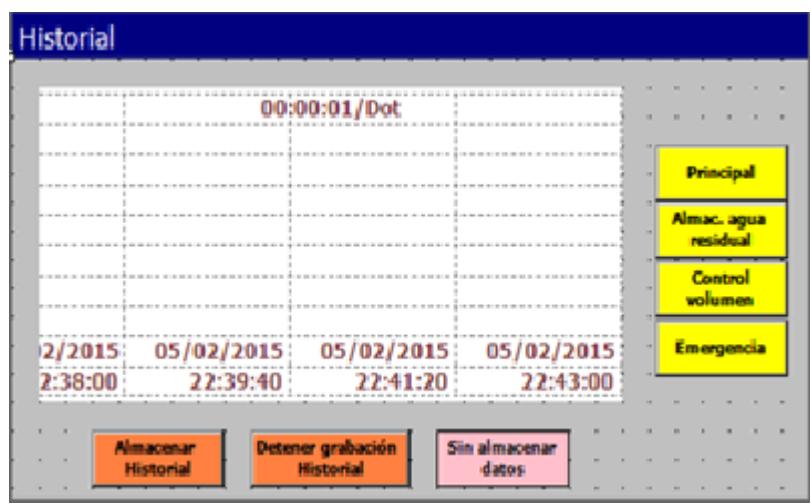

# **Emergencia**

Esta pantalla ofrece la posibilidad de realizar acciones emergentes debido a ciertos inconvenientes que pudiesen presentarse, siendo el mayor inconveniente la falta de energía eléctrica por un momento dado y después de realizar un determinado subproceso.

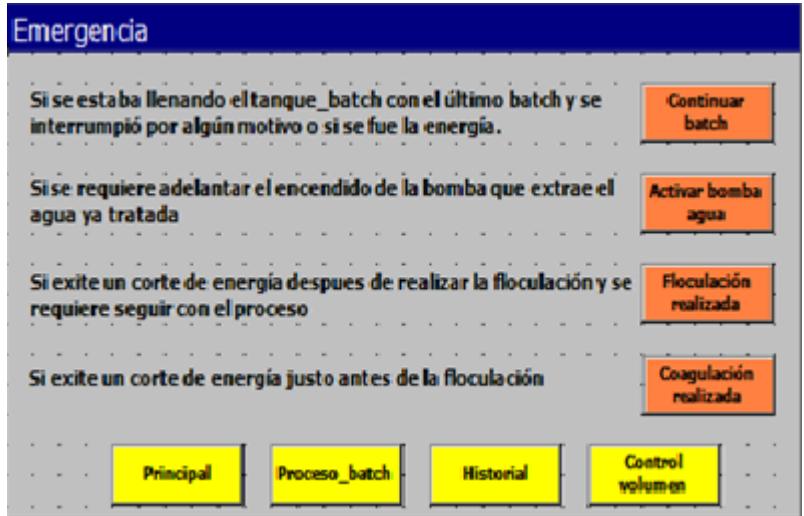

# **APÉNDICE D**

# NORMA DE CALIDAD AMBIENTAL Y DE DESCARGA DE EFLUENTES: **RECURSO AGUA - TULSMA (2)**

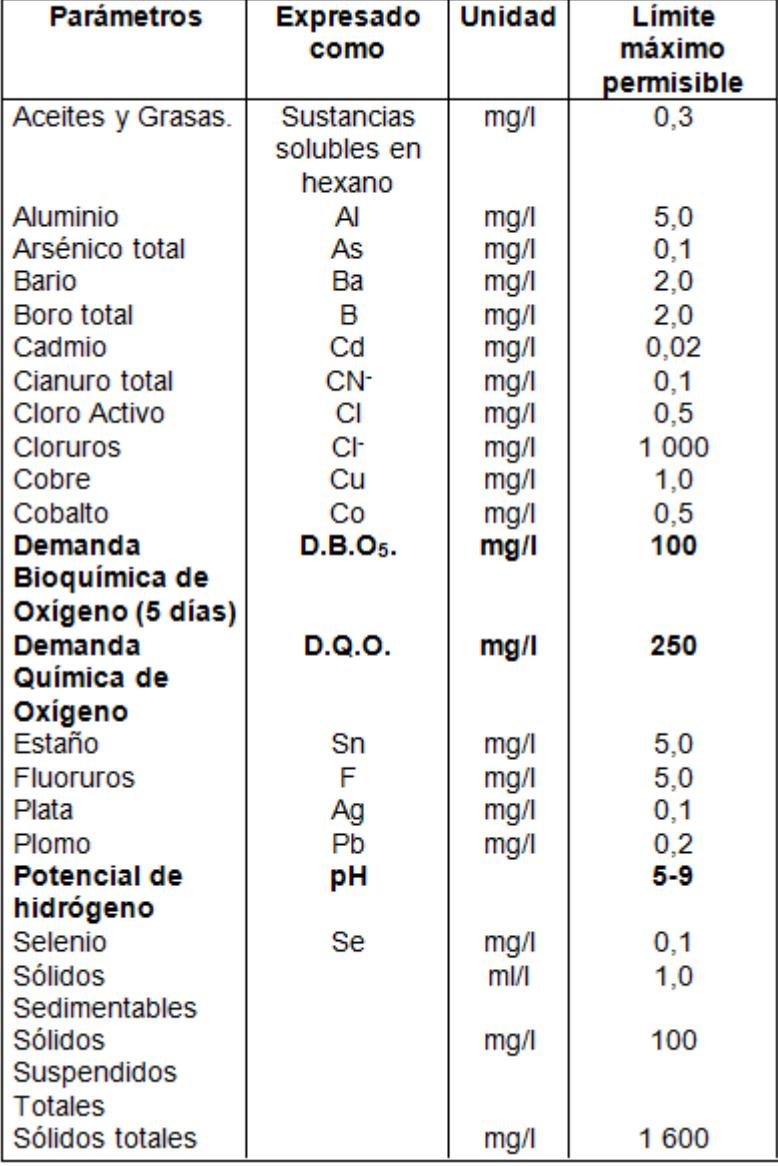

# TABLA 12. Límites de descarga a un cuerpo de agua dulce

# **BIBLIOGRAFÍA**

- 1. HOWE KERRY J., Ph.D., Principles of water treatment, John Wiley & Sons, Inc.
- 2. TULSMA, Texto Unificado de Legislación Secundaria del Ministerio del Ambiente, Norma de Calidad Ambiental y de Descarga de Efluentes, Anexo 1, Libro VI
- 3. URL, [http://www.modbus.org](http://www.modbus.org/)
- 4. URL[,http://www.wago.com/wagoweb/documentation/750/eng\\_manu/coupl](http://www.wago.com/wagoweb/documentation/750/eng_manu/coupler_controller/m07500852_00000000_0en.pdf) [er\\_controller/m07500852\\_00000000\\_0en.pdf](http://www.wago.com/wagoweb/documentation/750/eng_manu/coupler_controller/m07500852_00000000_0en.pdf)
- 5. URL[,http://www.brainchild.com.tw/en/2-1752-41545/product/Human-](http://www.brainchild.com.tw/en/2-1752-41545/product/Human-Machine-Interface-HMI-HMI-450-id143452.html)[Machine-Interface-HMI-HMI-450-id143452.html](http://www.brainchild.com.tw/en/2-1752-41545/product/Human-Machine-Interface-HMI-HMI-450-id143452.html)

# **GLOSARIO DE TÉRMINOS**

### **Boot Project**

Build-own-operate- transfer Project ó Proyecto de Arranque: una vez que todo PLC carga lo primero que busca es el proyecto de arranque para cargarlo luego a la memoria para la ejecución del mismo.

# **Coagulación**

Es la desestabilización de las partículas coloidales causadas por la adición de un reactivo químico llamado coagulante el cual, neutralizando sus cargas electrostáticas, hace que las partículas tiendan a unirse entre sí.

# **DIP**

Dual In-line Package: conjunto de interruptores eléctricos que se presentan en formato encapsulado.

# **Ethernet**

También conocido como estándar IEEE 802.3. Es un estándar de transmisión de datos para redes de área local.

# **Floculación**

Es la aglomeración de partículas desestabilizadas en microflóculos y después en los flóculos más grandes que tienden a depositarse en el fondo de los recipientes construidos para este fin, denominados sedimentadores.

### **Gateway**

Puerta de enlace. Es un equipo usado para interconectar redes.

# **Sosa Caústica**

El hidróxido de sodio, que se conoce comúnmente como soda o sosa cáustica, es uno de los elementos constitutivos básicos de la química, y como tal, encuentra una diversidad de usos. Cuando se usa para el control del pH, la neutralización de ácidos residuales y usos similares, compite con otros álcalis, especialmente con el carbonato de sodio (ceniza de sosa). Los factores comunes para seleccionar la soda cáustica son su fuerte alcalinidad y su facilidad de almacenamiento y manejo.